# SRU8008

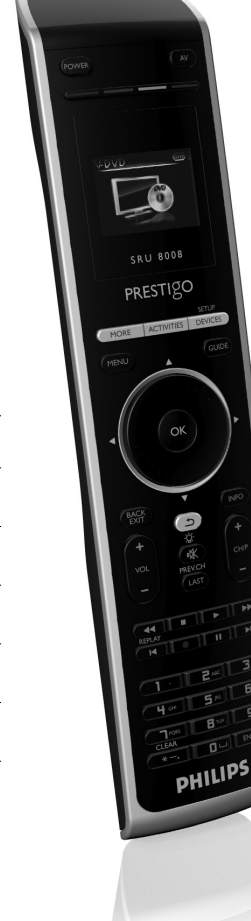

# **PHILIPS**

# www.philips.com/welcome

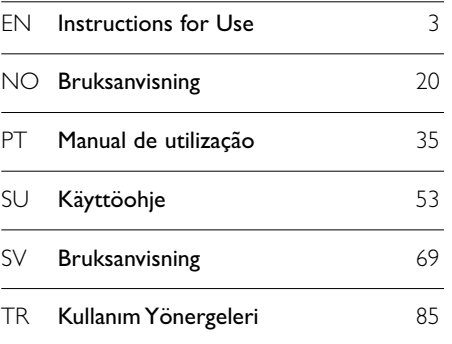

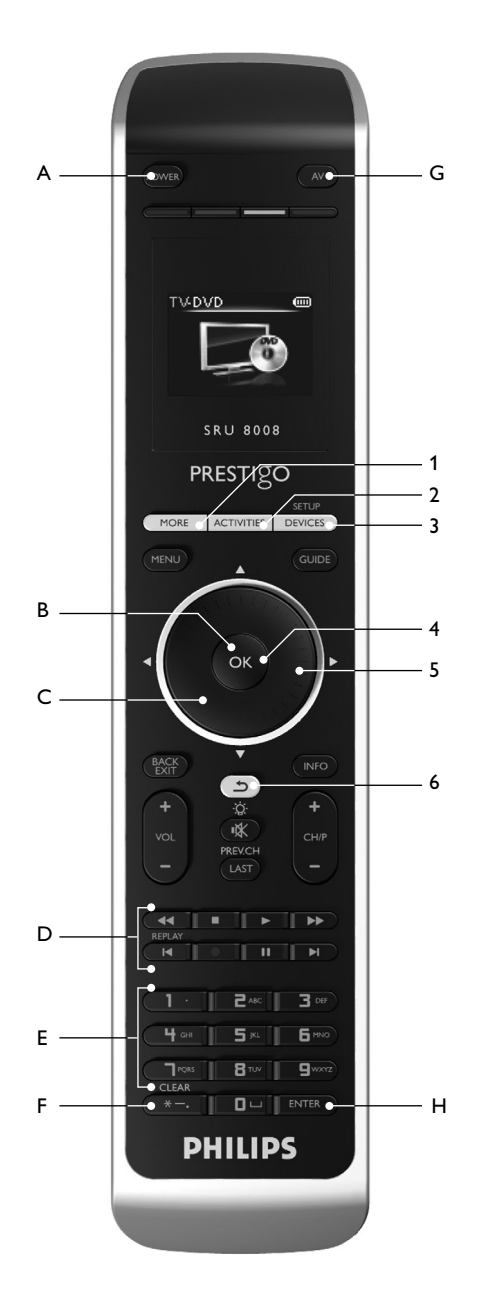

Æ

# Contents

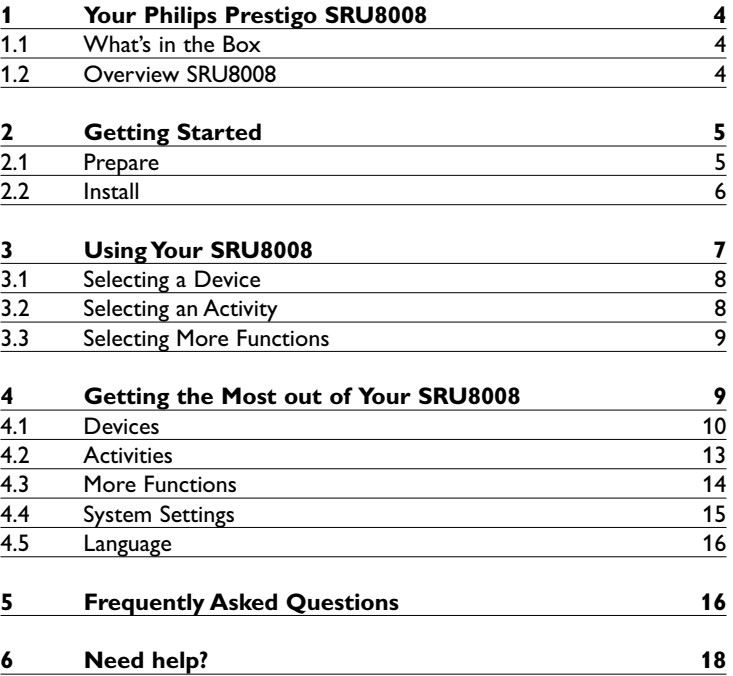

# 1 Your Philips Prestigo SRU8008

Welcome to the growing family of owners of Philips products. The Philips Prestigo SRU8008 universal remote control has been designed to control your equipment. You can install up to 8 devices, and up to 8 activities.

Select a **device** and operate the device with the SRU8008's keys. Select an **activity** and automatically start a sequence of key presses, for instance, to watch a DVD or listen to a CD. Select **more functions** and assign more advanced functions to your remote control.

#### **1.1 What's in the Box**

- The SRU8008
- Quick Start Guide
- Instructions for Use in diverse languages
- Philips Alkaline batteries

Philips recommends Philips Alkaline batteries.

#### **1.2 Overview SRU8008**

The image on page 2 gives you a main overview of the SRU8008. To prepare the SRU8008 for use, see '**Getting Started**' on page 5.

#### **Black keys for sending signals to your equipment**

- A Power key
- B OK key
- C Up, Down, Left and Right keys
- D Transport keys
- E Alphanumeric keys
- $F * -$ . / Clear key
- G AV key
- H Enter key

### **Keys for controlling the SRU8008**

- 1 More key
- 2 Activities key
- 3 Devices/Setup key
- 4 OK key
- 5 Rotary wheel
- 6 Back key

# 2 Getting Started

#### **2.1 Prepare**

To insert the **batteries** in the SRU8008:

- **1** Press the latch down and lift the cover up. 1
- **2** Place the three **LR6 AA type alkaline batteries** into the battery compartment, as shown. 2
- **3** Position the cover and press firmly until you hear a click. 3

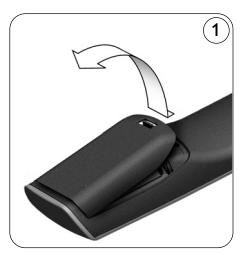

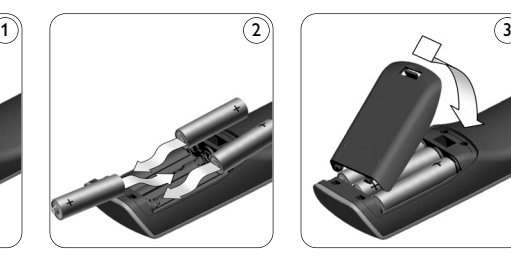

The SRU8008 displays the **Philips logo** for 3 seconds and continues with the Installation Wizard to guide you through the installation.

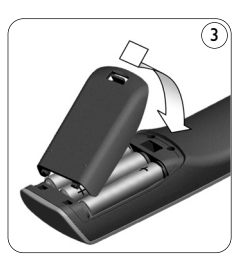

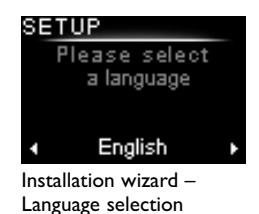

When the batteries are almost empty, the **Battery Low** icon **D** blinks. This indicates a critical battery level. You can still operate the SRU8008 control for a short period.

Replace the batteries with new **LR6 AA type alkaline batteries** and follow the local regulations for disposal of the empty batteries.

### **⊖** Note

If the **Battery Low** icon blinks, you are not able to enter the **Setup** menu anymore.

### **2.2 Install**

- **1** In the Installation Wizard, select your preferred language with the **rotary wheel**. 4
- $2$  Press  $\circ$  to confirm the selected language.  $\circ$

The SRU8008 guides you through the remainder of the setup process. You can always go back in the setup process to change a previous selection:

Press  $(2)$  to go back to the previous screen.  $(6)$ 

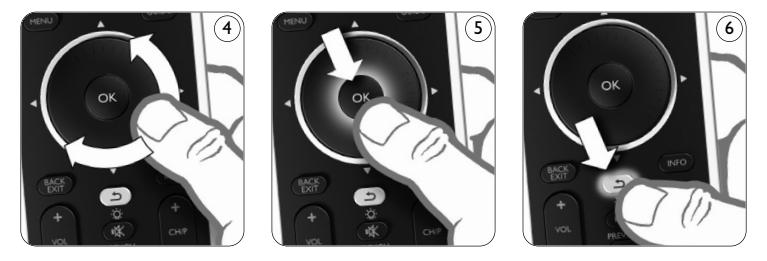

**3** Follow the instructions on the SRU8008 to add devices. You can add up to 8 devices to your SRU8008 from the following list.

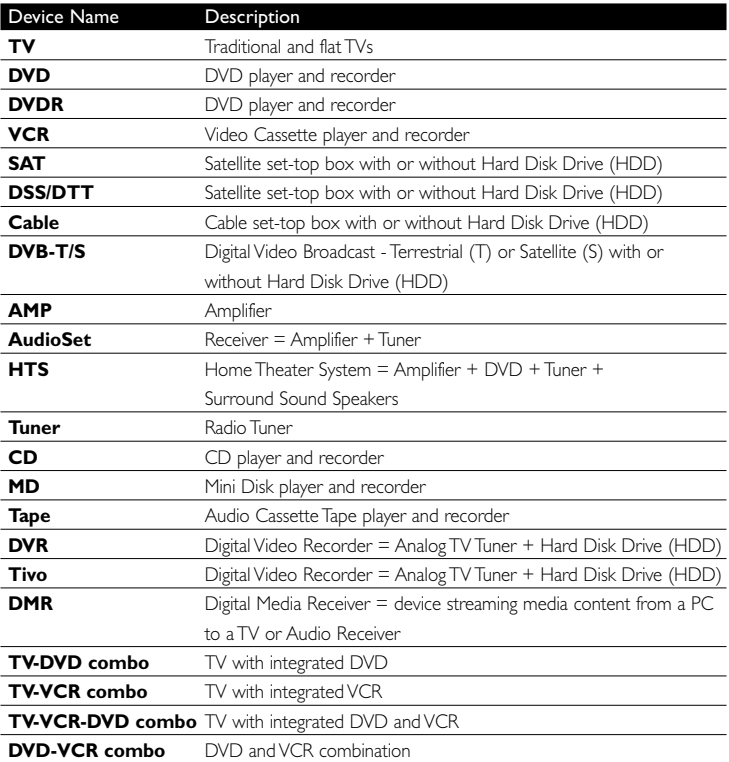

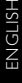

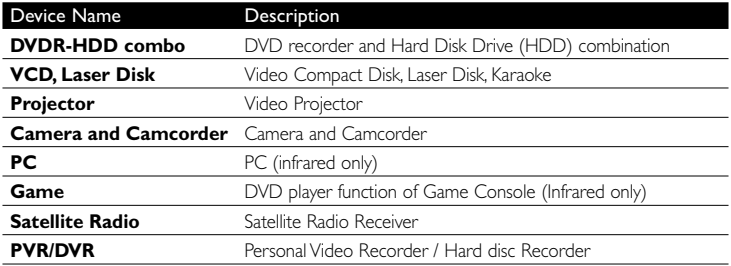

#### D **Note**

You can change the settings that you made during this initial installation or install more function afterwards via the **Setup** menu. See '**Getting the Most out of Your SRU8008**' on page 9.

# 3 Using Your SRU8008

The SRU8008 has been designed to control your equipment with one remote control. Simply add your devices, your activities and your extra functions to start enjoying the SRU8008.

A **device** is a part of your equipment. As soon as you have installed your devices, you can control them with the keys on the SRU8008.

Devices can have extra functions in addition to the keys on the SRU8008. You can select **more functions** on the display.

An **activity** is a sequence of key presses you can install. For example, to watch a DVD you normally would have to:

- Turn on the TV;
- Turn on the DVD;
- Turn on the surround sound system;
- Select the right input on your TV and surround sound system;
- Press the Play button to start the DVD.

With an activity the SRU8008 executes all these steps with **just one press**.

The **rotary wheel** is an easy-to-use, multifunctional control on your SRU8008:

- When turning the rotary wheel, you scroll through the different options on your remote control's display. 7
- When pushing the rotary wheel at the top, at the bottom, at the left or at the right  $(\bf{8})$ , you navigate through the onscreen menu of the device (TV, DVD, VCR, etc) you are controlling at that moment.

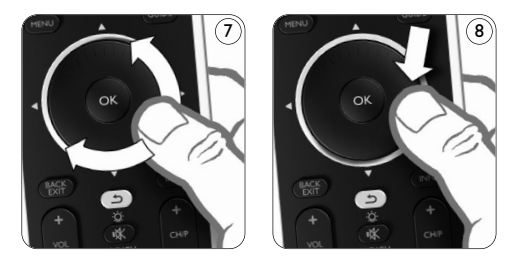

#### **3.1 Selecting a Device**

- To select your installed devices:
- **1** Press DEVICES ).
- **2** Select **a device** with the **rotary wheel** and press **o**R to confirm.

The SRU8008 is set to operate the selected device. You can now control that device with the **black keys** on the SRU8008.

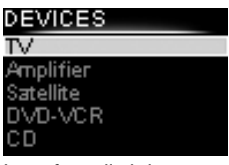

List of installed devices

To setup your devices, see '**Add a Device**' on page 10.

#### **3.2 Selecting an Activity**

To select your installed activities:

- **1** Press **ACTIVITIES**.
- **2** Select **an activity** with the **rotary wheel** and press OK to confirm your choice. The SRU8008 sends out a sequence of key presses for the selected activity. The SRU8008 is set to operate the device

you selected for this activity.

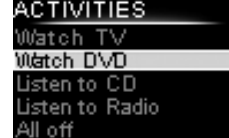

List of installed activities

To setup your activities, see '**Add an Activity**' on page 13.

#### **3.3 Selecting More Functions**

Devices can have extra functions in addition to the keys on the SRU8008. To select more installed functions:

- **1** Press (MORE
- **2** Select **a function** with the **rotary wheel** and press  $\bullet$  to confirm your choice. The SRU8008 sends out the signal for the selected function.

To setup more functions for your devices, see '**Add a Function**' on page 14.

# V - MORE

**Ambilight** Picture in Picture Pixel Plus Surround Sound Teletext

List of installed functions

# 4 Getting the Most out of Your SRU8008

Via the **Setup** menu you have access to the various advanced features of the SRU8008.

To **enter** the **Setup** menu:

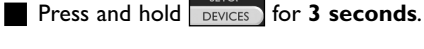

#### D **Note**

You cannot enter the **Setup** menu if the **Battery Low** icon blinks.

#### To **navigate** through the **Setup** menu:

Select an option in the **Setup** menu with the rotary wheel and press (ok) to confirm your choice.

-or-

Press  $(2)$  to go back to the previous screen.

To **exit** the **Setup** menu:

Select Exit in the Setup menu and press ox.

-or-Press DEVICES again.

The following table gives you an overview of the options in the **Setup** menu and the pages where you find more information about these options.

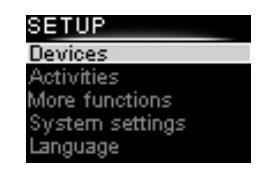

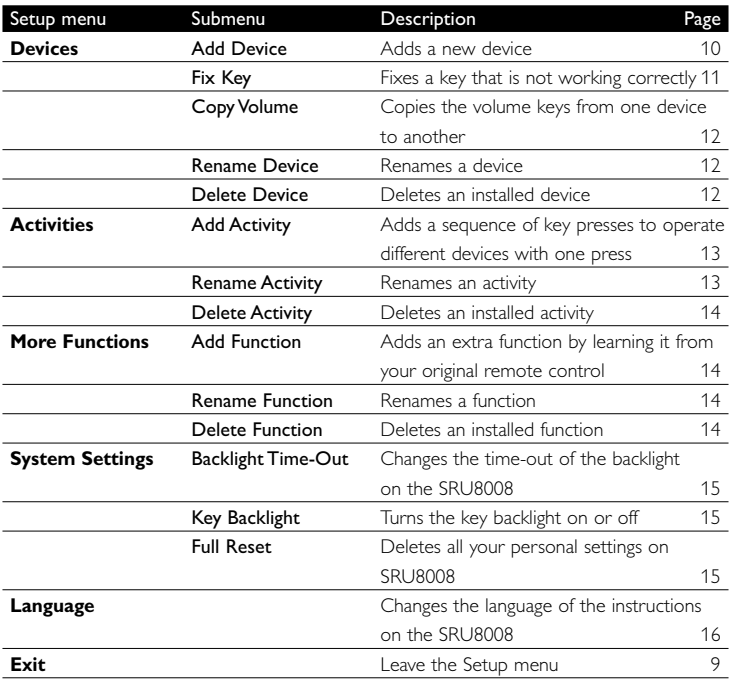

#### **4.1 Devices**

#### **4.1.1 Add a Device**

To operate your specific devices with the SRU8008, you have to add those devices. You can add up to 8 devices. For a list of all devices, see page 6.

#### D **Note**

You can add a device more than once. A second TV will automatically be named TV2. You can enter a different name if your wish to. See '**Rename a Device**' on page 12.

- 
- **1** Go to Setup Devices, select Add Device and press 03.
- **2** Select the device you want to add.
- **3** Follow the instructions on the SRU8008.

The selected device is installed and added to the SRU8008.

You can now operate your device with the SRU8008:

**Press** DEVICES ), select the device with the **rotary wheel** and press  $OR$ .

#### **4.1.2 Fix a Key**

If a key or extra function is not working properly with your device, you can first of all try to **assign** that key's signal to the SRU8008. In case that does not work, you can **copy** that key's signal from your original remote to the SRU8008.

#### D **Note**

When you use the '**Fix a Key**' option, new data overwrites the data that is currently stored for that key.

#### **1** Go to **Setup - Devices**, select Fix a key and press  $\overline{a}$ .

**2** Select the device for which you want to fix a key. The SRU8008 automatically checks if the brand of this device is known in its database.

**3 If the brand of your device is known**, press and hold the key for which you want to assign the signal.

The SRU8008 sends out different signals to your device.

**4** When the device reacts, immediately release the key and follow the instructions on the SRU8008.

The key is assigned and fixed.

-or-

**If the brand of your device is unknown** or the **device does not react to any of the signals**, copy the key's signal from the original remote:

- **3** Confirm you have the original working remote ready.
- **4** Position the SRU8008 and your original remote control as shown. 9
- **5** Select the key or extra function you want to fix.
- **6** To select extra functions:
	- **1** Press (MORE
	- **2** Select **the function** with the **rotary wheel** and press of.

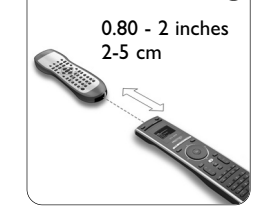

**7** Follow the instructions on the SRU8008. The key is copied and fixed.

#### D **Note**

All keys can be fixed except:

- SETUP • **DEVICES**
- MORE ACTIVITIES DEVICES •
- $\cdot$  (d)

 $\circ$ 

#### **4.1.3 Copy the Volume**

After you add devices, the SRU8008 automatically copies the volume settings as follows:

- **Video devices**, like DVD, DVDR, VCR and Satellite box, use the volume keys of the **TV** (provided that you have installed a TV).
- **Audio devices**, like CD, MD, Tape and Tuner, use the volume keys of the **Amplifier** or **Receiver** (provided that you have installed an Amplifier or Receiver).

You can change which volume keys are used, for instance when you want to use the volume keys of the Amplifier for the DVD.

#### D **Notes**

- The **Copy Volume** function overwrites the default volume settings of the SRU8008.
- Previous volume settings you installed using **Copy Volume** or **Fix a Key** are gone.
- The volume settings are automatically deleted when you delete the volume source device.

To copy the volume settings:

- **1** Go to **Setup Devices**, select **Copy Volume** and press **...**
- **2** Select the device you want to copy the volume keys from (e.g. TV or Amp).
- **3** Select the device you want to copy the volume keys to (e.g. DVD or SAT box).
- **4** Confirm you want to copy the volume keys from one device to the other.

The volume keys are copied.

#### **4.1.4 Rename a Device**

To rename a device:

**1** Go to Setup - Devices, select Rename Device and press or.

**2** Enter the new label with the alphanumeric keys.

#### D **Note**

You can delete characters with the **Clear** key and the left cursor.

#### **3** Confirm the new label.

The device is renamed.

### **4.1.5 Delete a Device**

To delete a device:

- **1** Go to Setup Devices, select Delete Device and press OR.
- **2** Select the device you want to delete.
- **3** Confirm you want to delete the device.

The device is deleted.

#### D **Note**

Keys of the deleted device that are used elsewhere, e.g. in an activity or the volume keys you copied, will be deleted as well.

Check the activities you installed and reinstall them if necessary. See '**Add an Activity**' on page 13.

Check the volume keys for your devices and reinstall them if necessary. See '**Copy the Volume**' on page 12.

### **4.2 Activities**

#### **4.2.1 Add an Activity**

You can add activities to the SRU8008. An activity consists of several key presses that the SRU8008 sends out with just one press.

By default the SRU8008 inserts a **delay of 600ms** between every key press to make sure your devices are responding correctly to the IR signals. You can overwrite this default delay.

- If one of your devices needs a **longer delay** before receiving the next IR signal, you can insert a delay of **1, 3, 5, 10 or 15 seconds**.
- If an activity needs a long key press, e.g. turn up the volume, you can select the option **Hold last key**.

To add an activity:

**1** Go to **Setup - Activities**, select **Add Activity** and press **3**.

**2** Select the label you want to use for the activity. -or-

Select **Not in list** to create a new label.

- **3** Follow the instructions on the SRU8008.
	- Select a device with the rotary wheel, press or and press a key to add it to the activity.
	- Select **1, 3, 5, 10 or 15 seconds** delay with the **rotary wheel** and press OR.

-or-

Select **Hold last key** with the **rotary wheel** and press **ox**.

**4** Repeat step 3 to create another activity. The activity is added to the SRU8008.

You can now run the activity with the SRU8008:

**Press ACTIVITIES**, select the activity with the **rotary wheel** and press **OK**.

#### **4.2.2 Rename an Activity**

To rename an activity:

**1** Go to **Setup - Activities**, select **Rename Activity** and press **OR**.

**2** Enter the text for the new label with the alphanumeric keys.

ENGLISH

D **Note**

You can delete characters with the **Clear** key and the left cursor.

**3** Confirm the new label. The activity is renamed.

#### **4.2.3 Delete an Activity**

To delete an activity:

- **1** Go to Setup Activities, select Delete Activity and press  $\bullet$ .
- **2** Select the activity you want to delete.
- **3** Confirm you want to delete the activity. The activity is deleted.

### **4.3 More Functions**

#### **4.3.1 Add a Function**

To add more functions:

- **1** Go to **Setup More Functions**, select **Add Function** and press OK.
- **2** Position the SRU8008 and your original remote control as shown.
- **3** Select the device you want to add a function to.
- **4** Select the label you want to use for the extra function.
- **5** Follow the instructions on the SRU8008 to copy the function from your original remote. The function is added to the SRU8008.

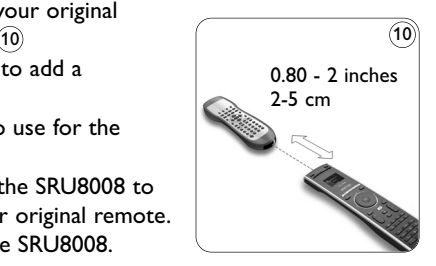

### **4.3.2 Rename a Function**

To rename an extra function:

- **1** Go to **Setup More Functions**, select **Rename Function** and  $pres<sub>o</sub> $R$$
- **2** Enter the text for the new label with the alphanumeric keys.

#### D **Note**

You can delete characters with the **Clear** key and the left cursor.

**3** Confirm the new label. The function is renamed.

#### **4.3.3 Delete a Function**

To delete an extra function:

- **1** Go to **Setup More Functions**, select **Delete Function** and press **OK**.
- **2** Select the device from which you want to delete a function.

**3** Select the function you want to delete. **4** Confirm you want to delete the function. The function is deleted.

# **4.4 System Settings**

## **4.4.1 Backlight Time-Out**

When you use the SRU8008, the backlight turns on. After 5 seconds it turns off again.

To change this time out:

**1** Go to **Setup - System Settings**, select **Backlight Time-Out** and  $pres<sub>o</sub> $R$$ 

**2** Select the preferred backlight time-out with the **rotary wheel**: 3 seconds, 5 seconds, 10 seconds, 20 seconds.

**3** Confirm the new time-out setting. The backlight time-out is changed.

# D **Note**

The backlight time-out has an impact on the lifetime of the batteries, the longer the backlight stays on, the faster the batteries drain.

### **4.4.2 Key Backlight**

To turn on and off the key backlight:

- **1** Go to **Setup System Settings**, select **Key Backlight** and press **OR**.
- **2** Select **On** or **Off** with the **rotary wheel**.

**3** Confirm the new key backlight setting.

The key backlight is turned on or off.

### **4.4.3 Full Reset**

When resetting the SRU8008 completely, all installed devices, activities and other settings are deleted. After the reset, the SRU8008 needs to be installed again.

To reset the SRU8008:

- **1** Go to **Setup System Settings**, select **Full Reset** and press OR
- **2** Select **Yes** with the **rotary wheel** and press **of**
- **3** Press (**OWER**) to reconfirm.

The SRU8008 deletes all settings and restarts with the Installation Wizard. This can take up to one minute.

#### **4.5 Language**

To change the language of the SRU8008:

- **1** Go to **Setup Language** and press  $\mathbb{C}$ .
- **2** Select the preferred language with the **rotary wheel**:

English, Français, Deutsch, Español, Italiano, Nederlands, Русский. **3** Confirm the new language.

The language used in the **Setup** menu is changed.

# 5 Frequently Asked Questions

#### **Keys**

#### **Why are one or more keys not working with my device?**

Not all functions are available in the database of the SRU8008 or the code behind the key is defect.

You can fix a key by copying the signal from your original remote. See '**Fix a key**' on page 11.

### **How do I operate the Up, Down, Left, Right cursor keys for the onscreen menu?**

The **rotary wheel** is an easy-to-use, multifunctional control on your SRU8008:

- When turning the rotary wheel, you scroll through the different options on your remote control's display.
- When pushing the rotary wheel at the top, at the bottom, at the left or at the right, you navigate through the onscreen menu of the device (TV, DVD, VCR, etc) you are controlling at that moment.

#### **How can I add extra functions to the SRU8008?** See '**Add a Function**' on page 14.

#### **Brand**

#### **Why can I not find the brand of my device in the SRU8008?**

Not all brands are available in the database of the SRU8008. When your brand is not in the list:

• You can copy the keys from your original remote. See '**Fix a key**' on page 11.

-Or-

• You can select **Not in list** to perform a **full database search**. The SRU8008 tests all available codes. This can take up to 25 minutes.

# ENGLISH

**Can I go from one activity to another?** No, when an activity is selected you cannot select the same or another activity once more. You have to switch off all devices before selecting a new activity from the list.

#### **Volume**

**Activity**

#### **Why are the volume keys not working properly?**

After adding devices, the SRU8008 automatically copies the volume keys and Mute key, as follows:

- **Video devices**, like DVD, DVDR, VCR and Satellite box, use the volume keys of the **TV**.
- **Audio devices**, like CD, DMR and Tuner, use the volume keys of the **Amplifier** or **Receiver**.

If you did not install the **source device** (TV, Amplifier or Receiver), the volume keys and the Mute key will not work. To define the volume keys:

- You can install the source device on the SRU8008. See '**Add a Device**' on page 11. -Or-
- You can copy the volume keys of another source device. See '**Copy the Volume**' on page 12.

#### **Batteries**

#### **Why can I not enter the Setup menu?**

When the battery level is too low, you cannot enter the **Setup** menu. Replace the batteries with new alkaline batteries.

#### **Why does the SRU8008 not wake up anymore?**

The battery level is too low. Replace the batteries with new alkaline batteries.

## **Do I loose my data when I replace the batteries?**

No. Your data will be saved.

#### **Can I use rechargeable batteries with my SRU8008?**

Yes you certainly can. However, bear in mind that rechargeable batteries tend to drain faster than alkaline batteries.

# 6 Need help?

First of all, read this Instruction for Use carefully.

When you have additional questions about the usage, setup or warranty of the SRU8008, see www.philips.com/support.

For contact details, see www.philips.com/support. Make sure the SRU8008 is at hand when you call our helpline so that our operators can help you determine whether it is working properly.

The model number of your Philips universal remote control is SRU8008. For the correct device codes for your remote, see www.philips.com/URC.

Date of purchase: . . . . /. . . . /. . . . . . . . (day/month/year)

18 Frequently Asked Questions

# Innhold

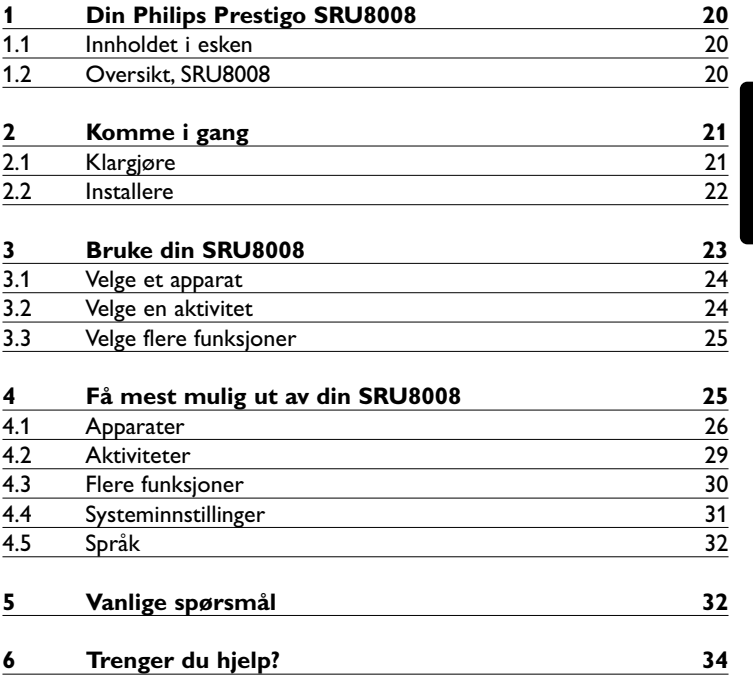

# 1 Din Philips Prestigo SRU8008

Velkommen til den voksende familien av eiere av Philips-produkter. Philips Prestigo SRU8008 universalfjernkontroll er utviklet for fjernstyring av ditt utstyr. Du kan installere opptil 8 enheter og opptil 8 aktiviteter.

Velg et **apparat** og betjen apparatet med tastene på SRU8008 fjernkontrollen.

Velg en **aktivitet** og start en automatisk tastesekvens, for eksempel for å spille av en DVD eller en CD.

Velg **flere funksjoner** og tilordne flere avanserte funksjoner til fjernkontrollen.

#### **1.1 Innholdet i esken**

- SRU8008
- Hurtigveiledning
- Instruksjoner for bruk på ulike språk
- Philips Alkaline-batterier

Philips anbefaler Philips Alkaline-batterier.

#### **1.2 Oversikt, SRU8008**

Bildet på side 2 gir en oversikt over SRU8008. Se '**Komme i gang**' på side 21 for å klargjøre SRU8008 for bruk.

#### **Svarte taster for å sende signaler til utstyret**

- A Power-tast (Av/på)
- B OK-tast
- C Tastene Up (Opp), Down (Ned), Left (Venstre) og Right (Høyre)
- D Transport-taster
- E Alfanumeriske taster
- F \*–./ Clear-tast (Fjern)
- G AV-tast
- H Enter-tast

#### **Taster for å kontrollere SRU8008**

- 1 More-tast (Mer)
- 2 Activities-tast (Aktiviteter)
- 3 Devices/Setup-tast (Enheter/Oppsett)
- 4 OK-tast
- 5 Roterende hjul
- 6 Tilbake-tast

# 2 Komme i gang

#### **2.1 Klargjøre**

Sette inn batteriene i SRU8008:

- **1** Trykk låsen ned og løft opp dekselet. 1
- **2** Sett de tre **LR6 AA alkaliske batteriene** i batterirommet som vist. 2
- **3** Sett dekselet på plass og trykk til du hører et klikk. 3

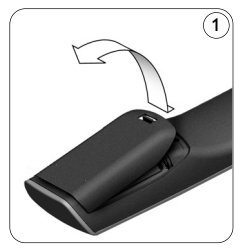

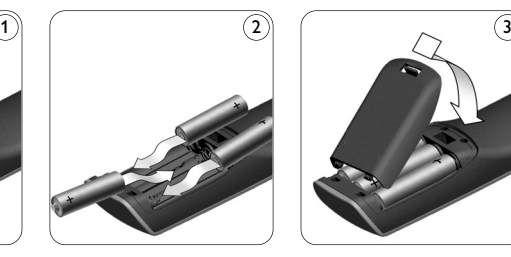

SRU8008 viser **Philips-logoen** i 3 sekunder, og fortsetter deretter med **Installation Wizard** (Installasjonsveiviseren) som leder deg gjennom installasjonen.

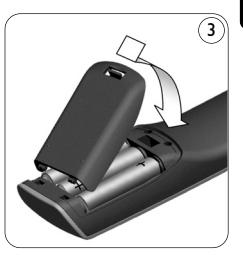

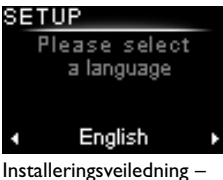

språkvalg

Når batteriene er nesten utladet, blinker symbolet Lavt batteri . Dette indikerer at batteriene er nesten helt utladet. Du kan fremdeles betjene SRU8008 i en kort periode.

Skift batteriene med nye **LR6 AA alkaliske batterier** og følg lokale bestemmelser når du kaster de gamle batteriene.

### D **Merk**

Hvis **Lavt batteri**-symbolet blinker kan du ikke åpne **Setup** Menu (Oppsett – Hovedmeny).

### **2.2 Installere**

- **1** I installasjonsveiviseren velger du foretrukket språk med det **roterende hjulet**. 4
- **2** Trykk **O3** for å bekrefte valgt språk. (5

SRU8008 veileder deg gjennom resten av oppsettet.

Du kan alltid gå tilbake i oppsettsprosessen for å endre et tidligere valg:

Trykk på for å gå tilbake til det forrige skjermbildet. 6

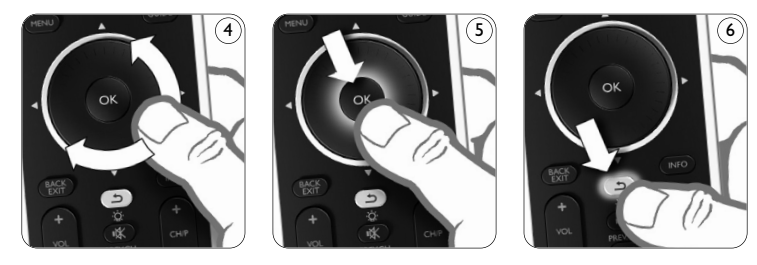

**3** Følg instruksjonene på SRU8008 for å legge til enheter. Du kan legge til opptil 8 enheter i SRU8008 fra følgende liste.

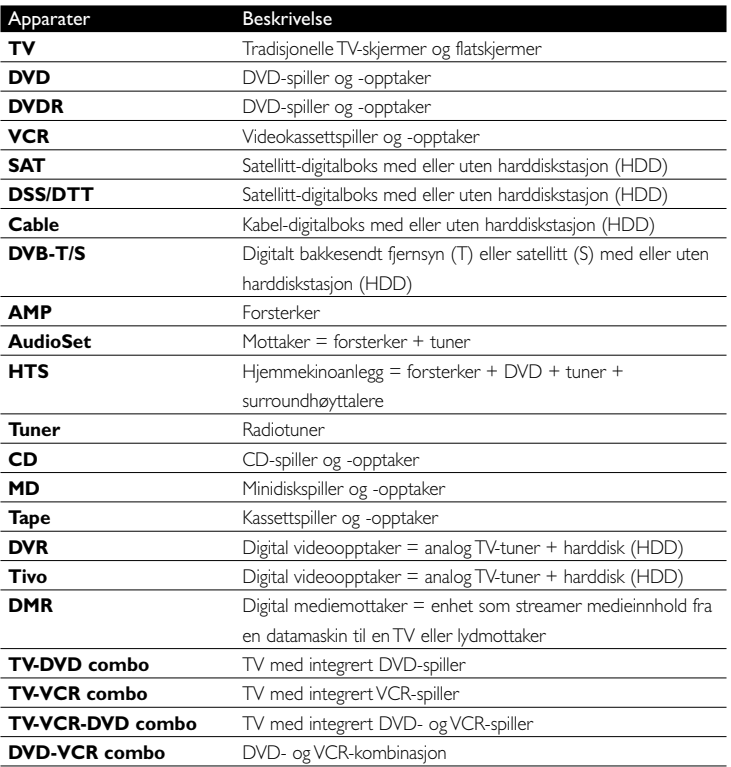

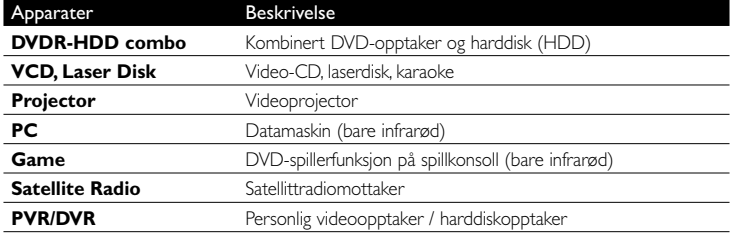

#### D **Merk**

Du kan endre innstillingene du valgte under installasjonen eller installere flere funksjoner senere via **Setup (Oppsett)**-menyen. Se '**Få mest mulig ut av din SRU8008**' på side 25.

# 3 Bruke din SRU8008

SRU8008 er konstruert for at du skal kunne betjene alle dine apparater med én fjernkontroll. Legg til apparater, aktiviteter, favoritter og tilleggsfunksjoner for å ta i bruk din SRU8008.

Et **apparat** er en del av utstyret du har. Så snart du har installert dine apparater kan du betjene dem med tastene på SRU8008. Apparater kan ha tilleggsfunksjoner i tillegg til tastene på SRU8008. Du kan velge flere funksjoner på displayet.

En **aktivitet** er en serie tastetrykk som du kan programmere. Hvis du for eksempel skal spille av en DVD må du vanligvis gjøre følgende:

- Slå på TV-en
- Slå på DVD-spilleren
- Slå på surround-lydanlegget
- Velge riktig videoinngang på TV-apparatet og lydinngang på lydanlegget
- Trykke på Play-knappen for å starte DVD-en.

Med en aktivitet kan SRU8008 utføre alle disse trinnene **med bare ett trykk**.

**Roteringshjulet** er en brukervennlig, flerfunksjonell kontroll på SRU8008:

- Når du dreier på roteringshjulet, blar du gjennom de forskjellige alternativene på displayet på fjernkontrollen. 7
- Når du skyver roteringshjulet mot toppen, mot bunnen, mot venstre side eller mot høyre side, navigerer du gjennom menyen på skjermen for enheten (TV, DVD, videospiller osv.) som du kontrollerer for øyeblikket. 8

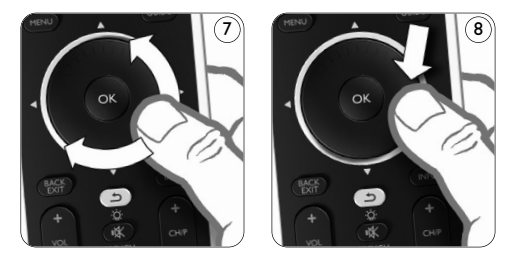

#### **3.1 Velge et apparat**

Slik velger du installerte enheter:

- **1** Trykk på **DEVICES**.
- **2** Velg en **enhet** med **roteringshjulet** og trykk på **@** for å bekrefte valget. SRU8008 settes til å styre den valgte enheten. Du kan nå kontrollere den aktuelle enheten med de svarte tastene på SRU8008.

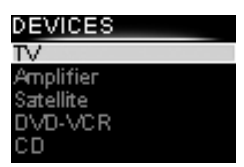

Liste over installerte enheter

Hvis du vil konfigurere enhetene, kan du se '**Legg til apparat**' på side 26.

#### **3.2 Velge en aktivitet**

Slik velger du installerte aktiviteter:

- **1 Trykk på ACTIVITIES.**
- **2** Velg en **aktivitet** med **roteringshjulet** og trykk på for å starte aktiviteten. SRU8008 sender ut en sekvens med tastetrykk for den valgte aktiviteten. SRU8008 er konfigurert til å styre enheten du har valgt for denne aktiviteten.

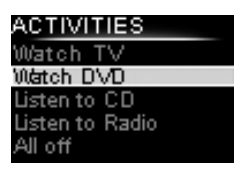

Liste over installerte aktiviteter

Hvis du vil konfigurere aktivitetene, kan du se '**Legge til en aktivitet**' på side 29.

#### **3.3 Velge flere funksjoner**

Apparater kan ha tilleggsfunksjoner i tillegg til tastene på SRU8008. Slik velger du flere installerte funksjoner:

- **1** Trykk på (MORE
- **2** Velg en **funksjon** med det **roterende hjulet**, og trykk på for å bekrefte valget. SRU8008 sender ut signalet for den valgte funksjonen.

Du finner mer informasjon om oppsett av tilleggsfunksjoner for dine apparater i '**Legge til en funksjon**' på side 30.

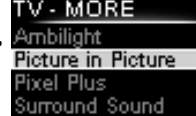

Teletext Liste over installerte funksjoner

# 4 Få mest mulig ut av din SRU8008

Via Setup (Oppsett)-menyen har du tilgang til de ulike avanserte funksjonene til SRU8008.

Slik åpner du **Setup (Oppsett)**-menyen:

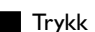

Trykk på **DEVICES** i 3 sekunder.

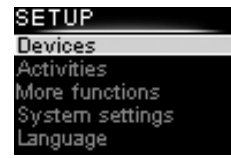

#### D **Merk**

Du kan ikke åpne **Setup (Oppsett)**-menyen hvis **Lavt Batteri**-symbolet blinker.

#### Slik **navigerer** du gjennom **Setup (Oppsett)**-menyen:

Velg et alternativ i **Setup (Oppsett) - Main Menu (Hovedmeny)** med det roterende hjulet, og trykk på @ for å bekrefte valget. -eller-

Trykk på  $\circled{1}$  for å gå tilbake til det forrige skjermbildet.

Slik **avslutter** du **Setup (Oppsett)**-menyen:

Velg **Exit Setup (Avslutt oppsett)** i **Setup (Oppsett) - Main Menu (Hovedmeny)**, og trykk på  $\bullet$ . -eller-

Trykk på **DEVICES** igjen.

Følgende tabell viser en oversikt over alternativene i **Setup (Oppsett)** menyen og sider der du finner mer informasjon om disse alternativene.

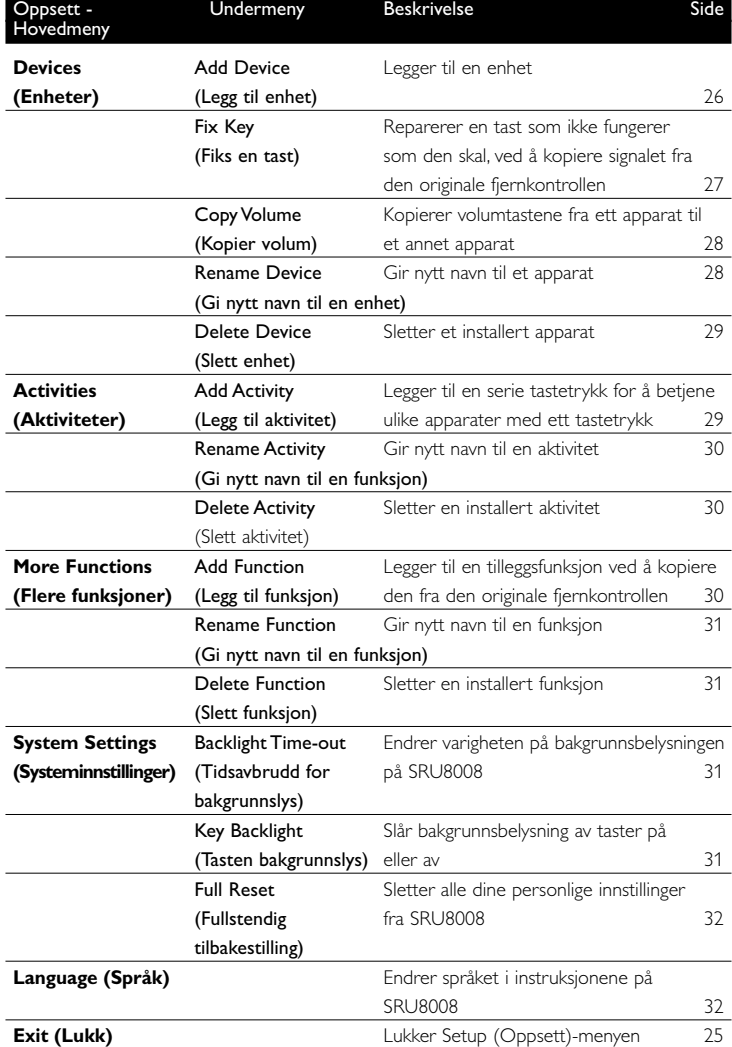

#### **4.1 Apparater**

# **4.1.1 Legg til apparat**

For at du skal kunne betjene dine apparater med SRU8008, må du først legge til apparatene. Du kan legge til opptil 8 apparater. Du finner en oversikt over enheter på side 22.

D **Merk**

Du kan legge til et apparat flere ganger. Et ytterligere TV-apparat får automatisk navnet TV2. Du kan angi et annet navn hvis du vil. Se '**Gi nytt navn til apparat**' på side 28.

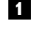

**1** Gå til **Setup - Devices (Oppsett - Apparater)**, velg **Add Device** (Legg til apparat) og trykk på OR.

**2** Velg apparatet du vil legge til.

**3** Følg instruksjonene på SRU8008.

Det valgte apparatet installeres og legges til i SRU8008.

Du kan nå betjene apparatet med SRU8008:

 $\blacksquare$  Trykk på  $\blacksquare$  DEVICES ), velg apparatet med det roterende hjulet og trykk på  $OR$ .

### **4.1.2 Fiks en tast**

Hvis en tast eller ekstrafunksjon ikke fungerer ordentlig på enheten, kan du først prøve å tilordne signalet for den tasten til SRU8008. Hvis det ikke fungerer, kan du kopiere signalet for den tasten fra den opprinnelige fjernkontrollen til SRU8008.

### D **Merk**

Når du bruker alternativet **Fix a Key** (Fiks en tast), overskriver nye data dataene som allerede er lagret for tasten.

**1** Gå til **Setup (Oppsett) - Devices (Enheter)**, velg **Fix a key** (Fiks en tast), og trykk på OR.

**2** Velg enheten du vil fikse taste for.

SRU8008 kontrollerer automatisk om merket til denne enheten er kjent i databasen.

**3 Hvis merket til enheten er kjent**, trykker du på og holder inne tasten du vil tilordne signalet for.

SRU8008 sender ut forskjellige signaler til enheten.

**4** Når enheten reagerer, slipper du tasten umiddelbart og følger instruksjonene på SRU8008.

Tasten tilordnes og fikses.

-eller-

**Hvis merket til enheten er ukjent** eller **enheten ikke reagerer på noen av signalene**, kopierer du tastens

- signal fra den opprinnelige fjernkontrollen:
- **3** Bekreft at du har den opprinnelige fjernkontrollen klar.
- **4** Plasser SRU8008 og den opprinnelige fjernkontrollen som vist. 10
- **5** Velg tasten eller ekstrafunksjonen du vil fikse.
- **6** Slik velger du ekstrafunksjoner:
	- 1 Trykk på  $\sqrt{$  MORE.
	- **2** Velg funksjonen med roteringshjulet og trykk på **.**

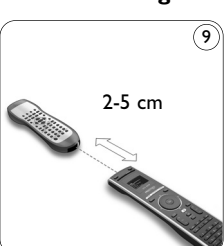

**7** Følg instruksjonene på SRU8008. Tasten kopieres og fikses.

### D **Merk**

Alle taster kan repareres, bortsett fra disse:

•

MORE ACTIVITIES DEVICES •

$$
\cdot \, \textcircled{\scriptsize{1}}
$$

## **4.1.3 Kopier volum**

Når du har lagt til apparater, kopierer SRU8008 automatisk voluminnstillingene på følgende måte:

- **Videoapparater**, som DVD, DVDR, VCR og satellittmottakere, bruker volumtastene for TV (forutsatt at du har installert et TV-apparat).
- **Lydapparater**, som CD, MD, båndspiller og radio, bruker voluminnstillingene for **Amplifier (Forsterker)** eller **Receiver** (forutsatt at du har installert en forsterker eller en receiver).

Du kan endre hvilke volumtaster som brukes, for eksempel hvis du vil bruke volumtastene for forsterkeren på DVD-spilleren.

## D **Merknader**

- **Copy Volume** (Kopier volum)-funksjonen overskriver standard voluminnstillinger på SRU8008.
- Tidligere voluminnstillinger du har installert med **Copy Volume (Kopier volum)** eller **Fix a Key (Reparer en tast)** slettes.
- Voluminnstillingene slettes automatisk hvis du sletter volumkildeapparatet.

Slik kopierer du voluminnstillinger:

- **1** Gå til **Setup Devices (Oppsett Apparater)**, velg Copy Volume (Kopier volum) og trykk på <sup>6</sup>R.
- **2** Velg apparatet du vil kopiere volumtastene fra (f.eks. TV eller forsterker).
- **3** Velg apparatet du vil kopiere volumtastene til (f.eks. DVD eller satellittmottaker).

**4** Bekreft at du vil kopiere volumtastene fra ett apparat til et annet. Volumtastene blir kopiert.

### **4.1.4 Gi nytt navn til apparat**

Slik gir du nytt navn til et apparat:

- **1** Gå til **Setup Devices (Oppsett Apparater)**, velg **Rename Device (Gi nytt navn til apparat)** og trykk på  $OR$ .
- **2** Tast inn det nye navnet med de alfanumeriske tastene.

### D **Merk**

Du kan slette tegn med **Clear**-tasten og venstre piltast.

**3** Bekreft det nye navnet. Navnet på apparatet blir endret.

#### **4.1.5 Slette apparat**

Slik sletter du et apparat:

**1** Gå til **Setup - Devices (Oppsett - Apparater)**, velg **Delete Device (Slett apparat)** og trykk på  $Q\hat{S}$ .

**2** Velg apparatet du vil slette.

**3** Bekreft at du vil slette apparatet. Apparatet blir slettet.

#### D **Merk**

Taster som tilhører den slettede enheten og som brukes andre steder, for eksempel i en aktivitet eller i volumtaster du har kopiert, blir også slettet.

Kontroller aktivitetene du har installert, og installer dem på nytt om nødvendig. Se '**Legge til en aktivitet**' på side 29.

Kontroller volumtastene for apparatene og installer dem på nytt om nødvendig. Se '**Kopier volum**' på side 28.

#### **4.2 Aktiviteter**

#### **4.2.1 Legge til en aktivitet**

Du kan legge til aktiviteter på SRU8008. En aktivitet består av flere tastetrykk som SRU8008 sender ut ved bare ett tastetrykk. Som standard bruker SRU8008 en **forsinkelse på 600 ms** mellom hvert tastetrykk for å sikre at apparatene reagerer riktig på de infrarøde signalene. Du kan overskrive denne standardforsinkelsen.

- Hvis en av enhetene trenger en **lengre forsinkelse** før den mottar neste infrarød-signal, kan du sette inn en forsinkelse på **1, 3, 5, 10 eller 15 sekunder**.
- Hvis en aktivitet krever et langt tastetrykk, f.eks. for å skru opp volumet, kan du velge alternativet **Hold last key** (hold siste tast).

#### Slik legger du til en aktivitet:

**1** Gå til **Setup - Activities (Oppsett - Aktiviteter)**, velg **Add an** Activity (Legg til en aktivitet) og trykk på <sup>03</sup>.

**2** Velg navnet du vil bruke på aktiviteten. -eller-

Velg **Not in list (Ikke i listen)** for å angi et nytt navn.

- **3** Følg instruksjonene på SRU8008.
	- Velg et **apparat** med det **roterende hjulet**, trykk på og trykk deretter på en tast for å legge den til i aktiviteten.
	- Velg **1, 3, 5, 10 eller 15 sekunder** forsinkelse med det **roterende** hjulet og trykk på **ok**.

-eller-

Velg **Hold last key** (hold siste tast) med det roterende hjulet og trykk på  $\bullet$ .

**4** Gjenta trinn 3 for å lage en ny aktivitet. Denne aktiviteten legges til i SRU8008.

#### Du kan nå kjøre aktiviteten med SRU8008.

 $\blacksquare$  Trykk på  $\blacksquare$  DEVICES ), velg aktiviteten med det roterende hjulet og trykk på **OK**.

#### **4.2.2 Gi nytt navn til aktivitet**

Slik gir du nytt navn til en aktivitet:

- **1** Gå til **Setup Activities (Oppsett Aktiviteter)**, velg **Rename Activity (Gi nytt navn til aktivitet)** og trykk på .
- **2** Tast inn teksten til det nye navnet med de alfanumeriske tastene.

D **Merk**

Du kan slette tegn med **Clear**-tasten og venstre piltast.

**3** Bekreft det nye navnet. Navnet på aktiviteten blir endret.

#### **4.2.3 Slette en aktivitet**

Slik sletter du en aktivitet:

- **1** Gå til **Setup Activities (Oppsett Aktiviteter)**, velg **Delete** Activity (Slett aktivitet) og trykk på <sup>OK</sup>.
- **2** Velg aktiviteten du vil slette.
- **3** Bekreft at du vil slette aktiviteten. Aktiviteten blir slettet.

#### **4.3 Flere funksjoner**

#### **4.3.1 Legge til en funksjon**

Slik legger du til flere funksjoner:

- **1** Gå til **Setup More Functions (Oppsett Flere funksjoner)**, velg Add Function (Legg til funksjon) og trykk på OR.
- **2** Plasser SRU8008 og den originale fjernkontrollen som vist. (10)
- **3** Velg apparatet du vil legge til en funksjon for.
- **4** Velg navnet du vil bruke på den nye funksjonen.
- **5** Følg instruksjonene på SRU8008 for å kopiere funksjonen fra den originale fjernkontrollen. Funksjonen legges til på SRU8008.

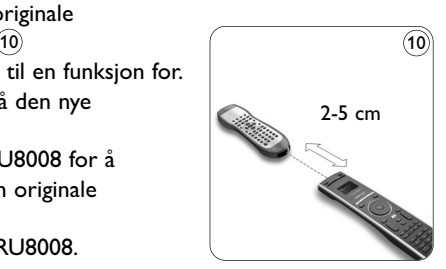

#### **4.3.2 Gi nytt navn til funksjon**

Slik gir du nytt navn til en tilleggsfunksjon:

**1** Gå til **Setup - More Functions (Oppsett - Flere funksjoner)**, velg **Rename Function (Gi nytt navn til funksjon)** og trykk på OK.

- **2** Tast inn teksten til det nye navnet med de alfanumeriske tastene.
- **3** Bekreft det nye navnet. Navnet på funksjonen blir endret.

#### **4.3.3 Slette en funksjon**

Slik sletter du en tilleggsfunksjon:

**1** Gå til **Setup - More Functions (Oppsett - Flere funksjoner)**, velg **Delete Function (Slett funksjon)** og trykk på **3.** 

- **2** Velg apparatet du vil slette en funksjon fra.
- **3** Velg funksjonen du vil slette.
- **4** Bekreft at du vil slette funksjonen. Funksjonen blir slettet.

#### **4.4 Systeminnstillinger**

#### **4.4.1 Varighet for bakgrunnsbelysning**

Når du bruker SRU8008 blir bakgrunnsbelysningen slått på. Etter 5 sekunder slås bakgrunnsbelysningen av igjen.

Slik endrer du denne varigheten:

- **1** Gå til **Setup System Settings (Oppsett Systeminnstillinger)**, velg **Backlight Time-out (Tidsavbrudd for bakgrunnsbelysning)** og trykk på OR.
- **2** Velg ønsket varighet for bakgrunnsbelysningen med det **roterende hjulet**:

3 sekunder, 5 sekunder, 10 sekunder, 20 sekunder.

**3** Bekreft den nye innstillingen.

Varigheten for bakgrunnsbelysningen blir endret.

#### D **Merk**

Varigheten på bakgrunnsbelysningen påvirker batterienes levetid. Jo lenger bakgrunnsbelysningen er tent, jo raskere lades batteriene ut.

#### **4.4.2 Bakgrunnsbelysning av taster**

Slik slår du bakgrunnsbelysning av taster på og av:

**1** Gå til **Setup - System Settings (Oppsett - Systeminnstillinger)**, velg **Key Backlight (Bakgrunnsbelysning av taster)** og trykk på OK.

**2** Velg **On (På)** eller **Off (Av)** med det **roterende hjulet**.

**3** Bekreft den nye innstillingen.

Bakgrunnsbelysning av taster blir slått på eller av.

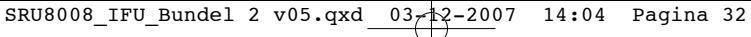

#### **4.4.3 Full nullstilling**

Ved fullstendig nullstilling av SRU8008 blir alle installerte apparater, aktiviteter og andre innstillinger slettet. Etter nullstillingen må SRU8008 installeres på nytt.

Slik nullstiller du SRU8008:

- **1** Gå til **Setup System Settings (Oppsett Systeminnstillinger)**, velg Full Reset (Full nullstilling) og trykk på 03.
- **2** Velg **Yes (Ja)** med det **roterende hjulet** og trykk på **...**
- **3** Trykk på **FOWER** for å bekrefte igjen.

SRU8008 sletter alle innstillinger og starter på nytt med installasjonsveiviseren. Dette kan ta opptil ett minutt.

#### **4.5 Språk**

Slik endrer du språket for SRU8008:

- **1** Gå til Setup Language (Oppsett Språk) og trykk på O3. **2** Velg ønsket språk med det roterende hjulet:
- English, Français, Deutsch, Español, Italiano, Nederlands, Русский. **3** Bekreft det nye språket.

Språket i **Setup (Oppsett)** - hovedmenyen blir endret.

5 Vanlige spørsmål

#### **Taster**

#### **Hvorfor virker ikke én eller flere taster på mitt apparat?**

Ikke alle funksjoner er tilgjengelige i databasen i SRU8008, eller koden bak tasten er defekt.

Du kan reparere en tast ved å kopiere signalet fra den originale fjernkontrollen. Se '**Fiks en tast**' på side 27.

#### **Hvordan styrer jeg tastene opp, ned, venstre og høyre for menyen på skjermen?**

**Roteringshjulet** er en brukervennlig, flerfunksjonell kontroll på SRU8008:

- Når du dreier på roteringshjulet, blar du gjennom de forskjellige alternativene på displayet på fjernkontrollen.
- Når du skyver roteringshjulet mot toppen, mot bunnen, mot venstre side eller mot høyre side, navigerer du gjennom menyen på skjermen for enheten (TV, DVD, videospiller osv.) som du kontrollerer for øyeblikket.

**Hvordan kan jeg legge til tilleggsfunksjoner i SRU8008?** Se '**Legge til en funksjon**' på side 30.

#### **Hvorfor finner jeg ikke merket til mitt apparat i SRU8008?**

Ikke alle merker er tilgjengelige i databasen i SRU8008. Hvis ditt merke ikke finnes i listen:

- Du kan kopiere tastene fra den originale fjernkontrollen. Se '**Fiks en tast**' på side 27. -eller-
- Du kan velge **Not in list** (Ikke i listen) for å utføre et fullstendig databasesøk.

SRU8008 tester alle tilgjengelige koder. Dette kan ta opptil 25 minutter.

#### **Aktivitet**

#### **Kan jeg gå fra én aktivitet til en annen?**

Nei, når en aktivitet er valgt, kan du ikke velge den samme eller en annen aktivitet en gang til. Du må slå av alle enhetene før du velger en ny aktivitet fra listen.

#### **Volum**

#### **Hvorfor fungerer ikke volumtastene som de skal?**

Når du har lagt til apparater kopierer SRU8008 automatisk volumtastene og dempetasten på følgende måte:

- **Videoapparater**, for eksempel DVD, DVDR, VCR og satellittmottakere, bruker volumtastene for TV.
- **Lydapparater**, for eksempel CD, båndspiller eller radio, bruker volumtastene for **forsterker** eller **receiver**.

Hvis du ikke har installert et **kildeapparat** (TV, forsterker eller receiver), vil ikke volumtastene eller dempetasten fungere. Slik definerer du volumtaster:

• Du kan installere kildeapparatet på SRU8008. Se '**Legg til apparat**' på side 26.

-eller-

• Du kan kopiere volumtastene fra et annet kildeapparat. Se '**Kopier volum**' på side 28.

#### **Batterier**

#### **Hvorfor kan jeg ikke åpne Setup (Oppsett)-menyen?**

Hvis batterinivået er for lavt kan du ikke åpne **Setup** (Oppsett)-menyen. Erstatt batteriene med nye alkaliske batterier.

#### **Hvorfor kan jeg ikke slå på SRU8008 lenger?**

Batterinivået er for lavt. Erstatt batteriene med nye alkaliske batterier.

#### **Mister jeg mine data når jeg skifter batterier?**

Nei, dataene blir lagret.

#### **Kan jeg bruke oppladbare batterier i SRU8008?**

Ja, det kan du. Vær imidlertid oppmerksom på at oppladbare batterier ofte lades ut fortere enn alkaliske batterier.

# 6 Trenger du hjelp?

Les først denne brukerveiledningen nøye.

Hvis du har andre spørsmål om bruken, oppsettet eller garantien for SRU8008, kan du se www.philips.com/support.

Du finner kontaktinformasjon på www.philips.com/support. Kontroller at du har SRU8008 for hånden når du ringer kundestøtten, slik at våre medarbeidere kan hjelpe deg med å avgjøre om den fungerer ordentlig.

Modellnummeret på din universelle fjernkontroll fra Philips er SRU8008. Du finner riktige enhetskoder for fjernkontrollen på www.philips.com/URC.

Kjøpsdato: ...... / ...... / ...... (dag/måned/år)

# Índice

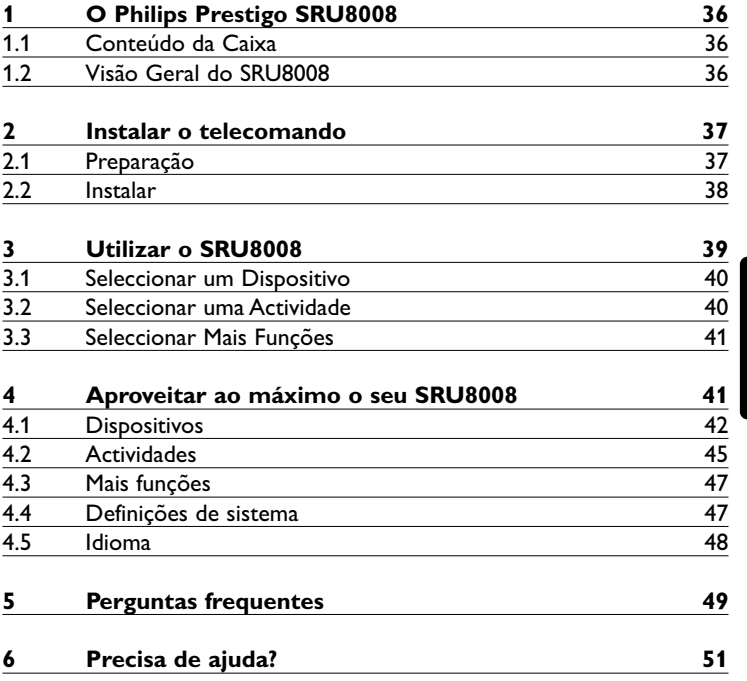

PORTUGUÊS

PORTUGUÊS

# 1 O Philips Prestigo SRU8008

Bem-vindo à crescente família de proprietários de produtos da Philips. O telecomando universal Philips Prestigo SRU8008 foi desenhado para controlar o seu equipamento. Pode instalar até 8 dispositivose até 8 actividades.

Seleccione um **dispositivo** e controle-o com as teclas do SRU8008. Seleccione uma **actividade** e inicie uma sequência de teclas para, por exemplo, começar a ver um DVD ou ouvir um CD. Seleccione **mais funções** e atribua um maior número de funções avançadas ao seu telecomando.

#### **1.1 Conteúdo da caixa**

- O SRU8008
- Manual de iniciação rápida
- Manual de Utilização em diversos idiomas
- Pilhas alcalinas da Philips

A Philips recomenda utilizar pilhas alcalinas da marca.

#### **1.2 Visão geral do SRU8008**

A figura da página 2 oferece-lhe uma panorâmica geral do SRU8008. Para preparar o SRU8008 para utilização, consulte '**Instalar o Telecomando**' na página 37.

#### **Teclas pretas para envio de sinais ao equipamento**

- A Tecla de alimentação
- B Tecla OK
- C Teclas cima, baixo, esquerda e direita
- D Teclas de transporte
- E Teclas alfanuméricas
- F Tecla \*-./ Limpar
- G Tecla AV
- H Tecla Enter

#### **Teclas de controlo do SRU8008**

- 1 Tecla More
- 2 Tecla Activities
- 3 Tecla Devices/Setup
- 4 Tecla OK
- 5 Roda giratória
- 6 Tecla Regressar
## 2 Instalar o telecomando

#### **2.1 Preparação**

Para inserir as pilhas no SRU8008:

**1** Prima a lingueta e levante a tampa. 1

- **2** Coloque as três pilhas alcalinas do tipo LR6 AA no compartimento das pilhas, conforme ilustrado. 2
- **3** Coloque a tampa e prima firmemente até ouvir um clique. 3

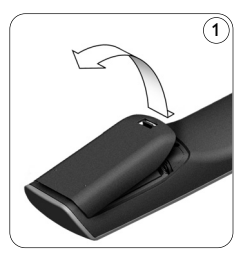

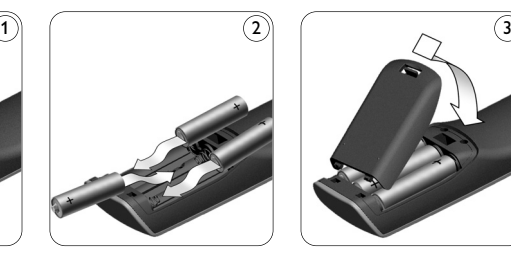

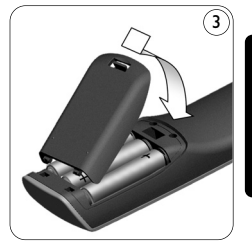

PORTUGUÊS ORTUGUÊ

O SRU8008 apresenta o **logótipo da Philips** durante 3 segundos e continua com o **Installation Wizard** (Assistente de instalação) para guiar o utilizador através da instalação. Quando as pilhas estão quase gastas, o ícone **Bateria Fraca** ilumina-se intermitentemente. Isto indica um nível de bateria crítico. Ainda pode utilizar o SRU8008 por um curto período de tempo.

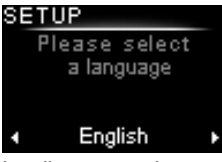

Installation wizard (Assistente de instalação) – Language selection (Selecção de idioma)

Substitua as pilhas por **pilhas alcalinas LR6 AA** novas e respeite os regulamentos locais para a eliminação de pilhas gastas.

#### D **Nota**

Quando o ícone **Bateria Fraca** se ilumina intermitentemente, não é possível entrar em **Setup - Menu** (Configuração - Menu).

#### **2.2 Instalar**

**1** No Assistente de instalação, seleccione o idioma preferido com ajuda da **roda giratória**. 4

**2** Prima OG para confirmar o idioma seleccionado. (5 O SRU8008 guia o utilizador através do resto do processo de configuração.

Durante o processo de configuração, pode retroceder e alterar uma selecção anterior:

Prima  $\circled{2}$  para regressar ao ecrã anterior. (6

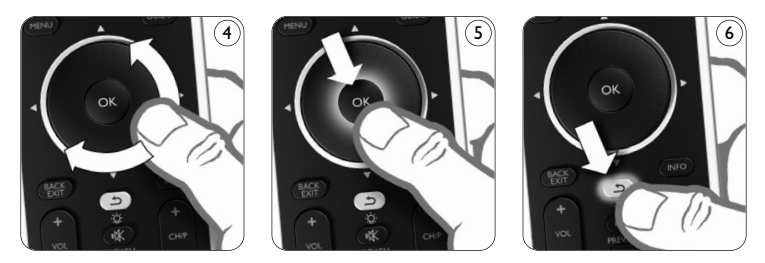

**3** Siga as instruções no SRU8008 para adicionar dispositivos. Pode adicionar até 8 dispositivos SRU8008 da lista seguinte.

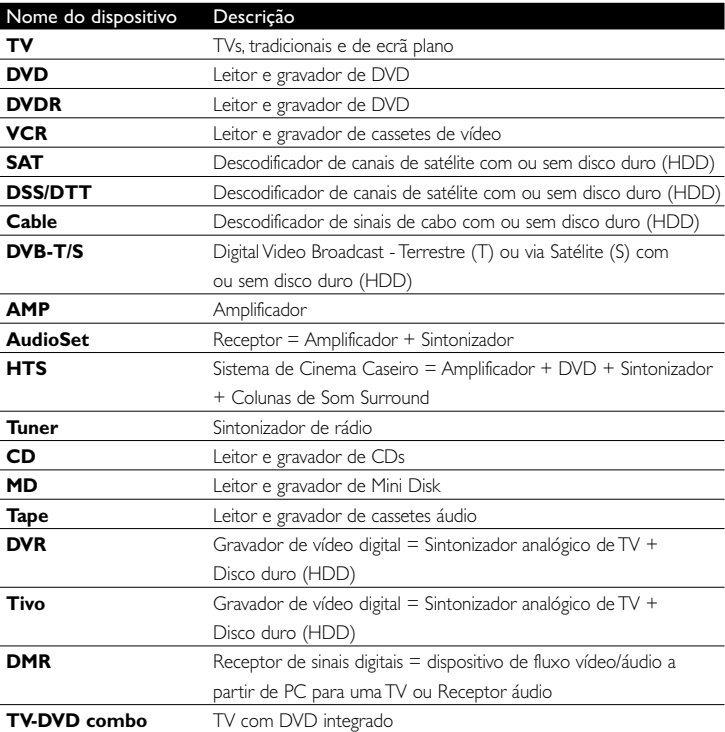

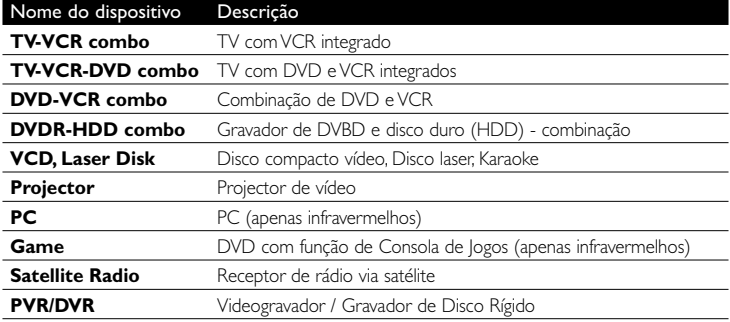

#### D **Nota**

Pode alterar as definições efectuadas durante esta instalação inicial, ou instalar mais funções posteriormente através do menu **Setup** (Configuração).

Consulte '**Aproveitar ao máximo o seu SRU8008**' na página 41.

3 Utilizar o SRU8008

O SRU8008 foi desenhado para controlar o seu equipamento com um telecomando. Simplesmente adicione os seus dispositivos, as suas actividades, os seus favoritos as suas funções extra para começar a gozar o SRU8008.

Um **dispositivo** é uma parte do seu equipamento. Assim que tiver instalado os seus dispositivos, pode controlá-los com as teclas no SRU8008.

Os dispositivos podem ter funções extra para além das teclas no SRU8008. Pode seleccionar **mais funções** no ecrã.

Uma **actividade** é uma sequência de teclas que pode ser instalada. Por exemplo, para ver um DVD teria normalmente de:

- Ligar a TV;
- Ligar o DVD;
- Ligar o sistema de som ambiente;
- Seleccionar a entrada correcta na TV e sistema de som ambiente;
- Premir o botão Play (Reproduzir) para iniciar o DVD.

Com uma actividade, o SRU8008 executa todos esses passos **premindo apenas uma tecla**.

- A **roda** é um comando do SRU8008 multifuncional e simples de utilizar:
- Ao girá-la, pode percorrer as diferentes opções no visor do telecomando. 7
- Ao premir a roda para cima, baixo, esquerda ou direita, navega através do menu no ecrã do dispositivo sob controlo nesse momento (TV, DVD, VCR, etc.). 8

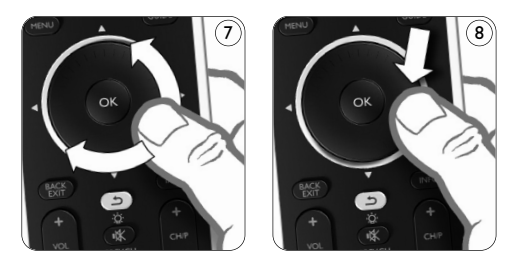

#### **3.1 Seleccionar um Dispositivo**

Para seleccionar os dispositivos instalados :

- **1** Prima DEVICES ).
- **2** Seleccione um **dispositivo** com a **roda** e prima **of** para confirmar. Pode agora operar o dispositivo seleccionado com o SRU8008. Pode controlá-lo com as **teclas pretas** do SRU8008.

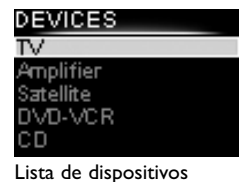

instalados

Para configurar os seus dispositivos, consulte '**Adicionar um dispositivo**' na página 42.

#### **3.2 Seleccionar uma Actividade**

Para seleccionar as actividades instaladas: **1** Prima **ACTIVITIES**.

**2** Seleccione uma **actividade** com a **roda** e prima <sup>or</sup> para a iniciar.

O SRU8008 envia uma sequência de pressões da tecla para a actividade seleccionada. O SRU8008 está pronto a operar o dispositivo seleccionado para esta actividade.

Para configurar as suas actividades, consulte '**Adicionar uma actividade**' na página 45.

#### CTIVITIES

û∖atch Watch DVD Listen to CD **Jsten to Radio** All off

Lista de actividades instaladas

#### **3.3 Seleccionar Mais Funções**

Os dispositivos podem ter funções extra para além das teclas no SRU8008.

Para seleccionar mais funções instaladas:

- **1** Prima (MORE
- **2** Seleccione uma **função** com a **roda**  giratória e prima OK para confirmar a escolha. O SRU8008 envia o sinal da função seleccionada.

Para configurar mais funções para os dispositivos, consulte '**Adicionar função**' na página 47.

#### V - MORE

**Ambiliaht** Picture in Picture ixel Plus Surround Sound Teletext

Lista de funções instaladas

## 4 Aproveitar ao máximo o seu SRU8008

O menu **Setup** (Configuração) permite-lhe aceder às diversas funções avançadas do SRU8008.

Para **entrar** no menu **Setup** (Configuração):

Prima e mantenha premida por **3 segundos** a tecla  $\frac{\text{SET UP}}{\text{DFVIGE}}$ 

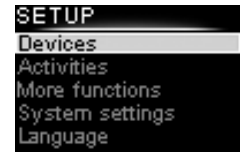

#### D **Nota**

Não pode entrar no menu **Setup** (Configuração) se o ícone **Bateria Fraca** estiver a piscar.

Para **navegar** através do menu **Setup** (Configuração):

Seleccione uma opção em **Setup - Main Menu** (Configuração - Menu principal) com ajuda da roda giratória e prima <sup>or</sup> para confirmar a sua escolha. -ou-

Prima  $\circled{1}$  para voltar ao ecrã precedente.

Para **sair** do menu **Setup** (Configuração):

Seleccione **Exit Setup** (Sair da configuração) em **Setup - Main Menu** (Configuração - Menu principal) e prima  $\alpha$ .

-ou-Prima DEVICES novamente.

A seguinte tabela dá-lhe uma visão geral das opções no menu **Setup** (Configuração), e as páginas onde encontrará mais informações sobre as opções.

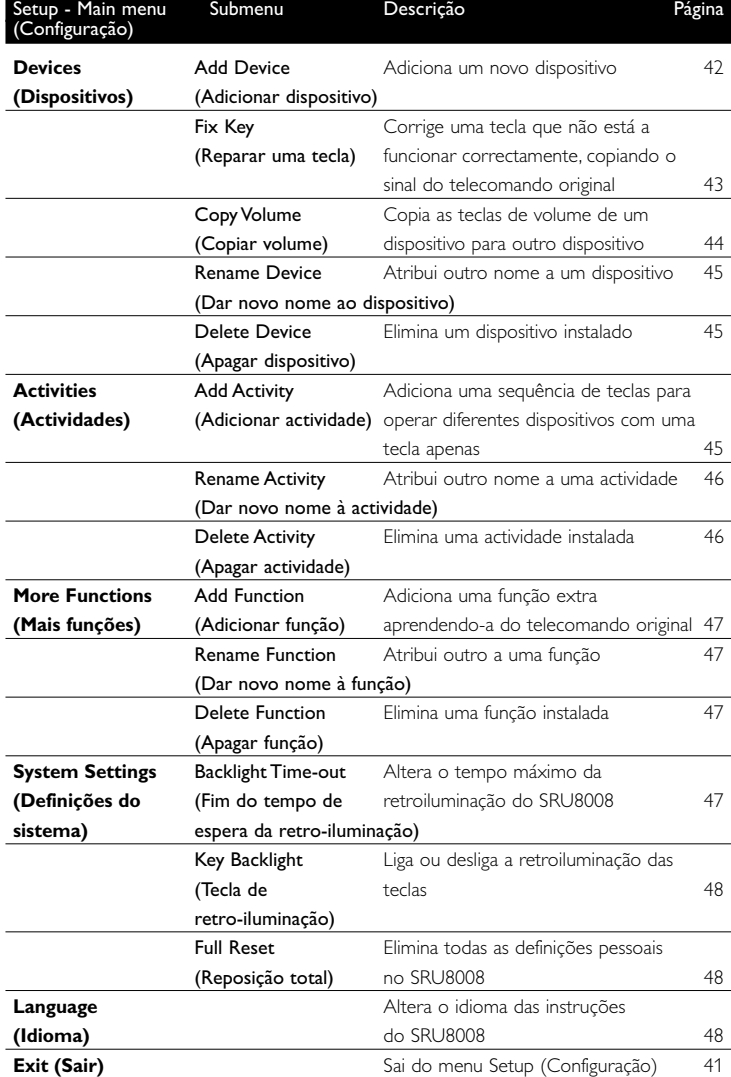

#### **4.1 Dispositivos**

#### **4.1.1 Adicionar um dispositivo**

Para operar os seus dispositivos específicos com o SRU8008, tem de adicionar os dispositivos. Pode adicionar até 8 dispositivos. Para uma lista dos dispositivos, consulte a página 38.

#### D **Nota**

Pode adicionar o mesmo dispositivo mais de uma vez. Uma segunda TV terá automaticamente o nome TV2. Pode introduzir um nome diferente. Consulte '**Atribuir outro nome a dispositivo**' na página 45.

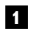

- **1** Aceda a **Setup Devices** (Configuração Dispositivos), seleccione Add Device (Adicionar dispositivo), e prima **03**.
- **2** Seleccione o dispositivo que pretende adicionar.
- **3** Siga as instruções no SRU8008.

O dispositivo seleccionado é instalado e adicionado ao SRU8008.

Agora pode operar o dispositivo com o SRU8008:

Prima **DEVICES**), seleccione o dispositivo com a roda giratória e prima OR.

#### **4.1.2 Reparar uma tecla**

Se uma tecla ou função adicional não opera adequadamente com o seu dispositivo, poderá tentar **atribuir** o sinal dessa tecla ao SRU8008. Caso tal não resulte, pode **copiar** o sinal da tecla a partir do telecomando original para o SRU8008.

#### D **Nota**

Ao utilizar a opção '**Fix a Key**' (Reparar uma tecla), os dados armazenados para essa tecla são substituídos pelos novos dados.

#### **1** Aceda a **Setup (Configuração) - Devices (Dispositivos)**, seleccione Fix a key (Reparar uma tecla) e prima ox.

**2** Seleccione o dispositivo associado à tecla que pretende reparar. O SRU8008 verifica automaticamente se a sua base de dados inclui a marca do dispositivo seleccionado.

#### **3 Se reconhecer a marca do dispositivo**, prima e mantenha premida a tecla à qual pretende atribuir o sinal.

O SRU8008 envia sinais diferentes para o seu dispositivo.

**4** Quando o dispositivo reagir, liberte imediatamente a tecla e siga as instruções no SRU8008.

A tecla foi atribuída e reparada.

-ou-

#### **Se não reconhecer a marca do dispositivo** ou se **o dispositivo não reagir aos sinais**, copie o sinal da tecla a partir do telecomando original.

- **3** Confirme que possui o telecomando original.
- **4** Posicione o SRU8008 e o telecomando original como ilustrado. 9
- **5** Seleccione a tecla ou função adicional que pretende reparar.

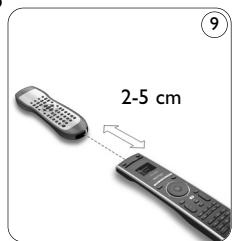

**6** Para seleccionar funções adicionais:

1 Prima **MORE** 

**2** Seleccione a **função** com a **roda** e prima <sup>or</sup>.

**7** Siga as instruções no SRU8008.

A tecla foi copiada e reparada.

#### D **Nota**

Todas as teclas podem ser corrigidas excepto:

•

MORE **ACTIVITIES DEVICES** •

•

#### **4.1.3 Copiar volume**

Depois de adicionar dispositivos, o SRU8008 copia automaticamente as definições de volume do seguinte modo:

- **Dispositivos de vídeo**, como DVD, DVDR, VCR e descodificador de satélite utilizam as teclas de Volume da TV (desde que tenha sido instalada uma TV).
- **Dispositivos de áudio**, como CD, MD, cassete e sintonizador de rádio utilizam as teclas de volume do **Amplificador** ou do **Receptor** (desde que tenha sido instalado um Amplificador ou Receptor).

Pode alterar as teclas de volume utilizadas se, por exemplo, quiser utilizar as teclas de volume do Amplificador para o DVD.

#### D **Notas**

- A função **Copy Volume** (Copiar volume) sobrepõe-se às definições de volume predefinidas do SRU8008.
- Definições de volume instaladas anteriormente utilizando **Copy Volume** (Copiar volume) ou **Fix a Key** (Reparar uma tecla) desaparecem.
- As definições de volume são eliminadas automaticamente quando eliminar o dispositivo de origem de volume.

Para copiar as definições de volume:

- **1** Aceda a **Setup Devices** (Configuração Dispositivos), seleccione **Copy Volume** (Copiar volume), e prima <sup>OR</sup>.
- **2** Seleccione o dispositivo do qual pretende copiar as teclas de volume (por exemplo, TV ou AMP).
- **3** Seleccione o dispositivo para o qual pretende copiar as teclas de volume (por exemplo, DVD ou caixa SAT).
- **4** Confirme que pretende copiar as teclas de volume de um dispositivo para o outro.

As teclas de volume são copiadas.

#### **4.1.4 Atribuir outro nome a dispositivo**

Para atribuir outro nome a um dispositivo:

**1** Aceda a **Setup - Devices** (Configuração - Dispositivos), seleccione **Rename Device** (Atribuir outro nome a dispositivo), e prima **OR**.

**2** Introduza o novo nome com as teclas alfanuméricas.

#### D **Nota**

Pode eliminar caracteres com a tecla **Clear** e a tecla de cursor esquerda.

**3** Confirme o novo nome. É atribuído outro nome ao dispositivo.

#### **4.1.5 Eliminar dispositivo**

Para eliminar um dispositivo:

- **1** Aceda a **Setup Devices** (Configuração Dispositivos), seleccione **Delete Device** (Eliminar dispositivo), e prima (OR).
- **2** Seleccione o dispositivo que pretende eliminar.
- **3** Confirme que pretende eliminar o dispositivo. O dispositivo é eliminado.

#### D **Nota**

As teclas do dispositivo eliminado que sejam utilizadas noutras situações, por exemplo, numa actividade, ou as teclas de volume copiadas, também serão eliminadas.

Verifique as actividades instaladas e reinstale-as se necessário. Consulte '**Adicionar uma actividade**' na página 45. Verifique as teclas de volume dos dispositivos e reinstale-as se

necessário. Consulte '**Copiar volume**' na página 43.

#### **4.2 Actividades**

#### **4.2.1 Adicionar uma actividade**

Pode adicionar actividades ao SRU8008. Uma actividade é uma sequência de teclas que o SRU8008 envia premindo apenas uma tecla.

Por definição, o SRU8008 insere um **atraso de 600 ms** entre cada tecla premida, para assegurar que os dispositivos respondem correctamente aos sinais infravermelhos. Este atraso predefinido pode ser substituído.

- Se um dos dispositivos precisar de um **atraso mais longo** antes de receber o sinal infravermelho seguinte, pode inserir um atraso de **1, 3, 5, 10 ou 15 segundos**.
- Se uma actividade necessitar de ser premida durante tempo prolongado, por exemplo, aumentar o volume, pode seleccionar a opção **Hold last key** (manter premida a última tecla).

SRU8008 IFU Bundel 2 v05.qxd 03-12-2007 14:04 Pagina 46

Para adicionar uma actividade:

- **1** Aceda a **Setup Activities** (Configuração Actividades), seleccione Add an Activity (Adicionar uma actividade), e prima OR.
- **2** Seleccione o nome que pretende utilizar para a actividade. -ou-

Seleccione **Not in list** (Não existe na lista) para criar um nome novo. **3** Siga as instruções no SRU8008.

- Seleccione um **dispositivo** com a **roda giratória**, prima e prima uma tecla para a adicionar à actividade.
- Seleccione um atrase de **1, 3, 5, 10 ou 15 segundos** com a **roda** giratória e prima **ex**.

-ou-

Seleccione **Hold last key** (manter premida a última tecla) com a roda giratória e prima ok.

**4** Repita o passo 3 para criar outra actividade. A actividade é adicionada ao SRU8008.

Agora pode executar a actividade com o SRU8008:

Prima **DEVICES**, seleccione a actividade com a roda giratória, e prima ok.

#### **4.2.2 Atribuir outro nome a actividade**

Para atribuir outro nome a uma actividade:

- **1** Aceda a **Setup Activities** (Configuração Actividades), seleccione **Rename Activity** (Atribuir outro nome a actividade), e prima **OR**.
- **2** Introduza o texto para o novo nome com as teclas alfanuméricas.

#### D **Nota**

Pode eliminar caracteres com a tecla **Clear** e o cursor esquerdo.

**3** Confirme o novo nome.

É atribuído um novo nome à actividade.

#### **4.2.3 Eliminar actividade**

Para eliminar uma actividade:

- **1** Aceda a **Setup Activities** (Configuração Actividades), seleccione Delete Activity (Eliminar actividade), e prima (ok).
- **2** Seleccione a actividade que pretende eliminar.

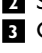

**3** Confirme que pretende eliminar a actividade.

A actividade é eliminada.

SRU8008\_IFU\_Bundel 2 v05.qxd 03-12-2007 14:04 Pagina 47

#### **4.3 Mais funções**

#### **4.3.1 Adicionar função**

Para adicionar mais funções:

- **1** Aceda a **Setup More Functions** (Configuração Mais funções), seleccione **Add Function** (Adicionar função), e prima OR.
- **2** Posicione o SRU8008 e o telecomando original conforme mostrado. 10
- **3** Seleccione o dispositivo ao qual pretende adicionar uma função.
- **4** Seleccione o nome que pretende utilizar para a função extra.
- **5** Siga as instruções no SRU8008 para copiar a função do telecomando original. A função é adicionada ao SRU8008.

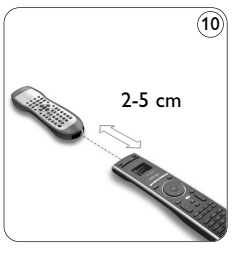

## PORTUGUÊS

#### **4.3.2 Atribuir outro nome a função**

Para atribuir outro nome à função extra:

- **1** Aceda a **Setup More Functions** (Configuração Mais funções), seleccione **Rename Function** (Atribuir outro nome à função), e prima <sup>OK</sup>.
- **2** Introduza o texto para o novo nome com as teclas alfanuméricas.
- **3** Confirme o novo nome. É atribuído outro nome à função.

#### **4.3.3 Eliminar função**

Para eliminar uma função extra:

- **1** Aceda a **Setup More Functions** (Configuração Mais funções), seleccione **Delete Function** (Eliminar função), e prima ox.
- **2** Seleccione o dispositivo do qual pretende eliminar uma função.
- **3** Seleccione a função que pretende eliminar.
- **4** Confirme que pretende eliminar a função. A função é eliminada.

#### **4.4 Definições de sistema**

#### **4.4.1 Tempo máximo de retroiluminação**

Quando utiliza o SRU8008, a retroiluminação liga-se. Após 5 segundos, desliga-se novamente.

Para alterar este tempo máximo:

**1** Aceda a **Setup - System Settings** (Configuração - Definições de sistema), seleccione **Backlight Time-out** (tempo máximo de retroiluminação), e prima ok.

**2** Seleccione o tempo máximo de retroiluminação preferido com a **roda giratória**:

3 segundos, 5 segundos, 10 segundos, 20 segundos.

**3** Confirme a nova definição de tempo máximo. O tempo máximo de retroiluminação é alterado.

#### D **Nota**

O tempo máximo de retroiluminação tem impacto no tempo de vida das pilhas: quanto mais tempo a retroiluminação permanecer ligada, mais rapidamente as pilhas se esgotarão.

#### **4.4.2 Retroiluminação de teclas**

Para ligar e desligar a retroiluminação das teclas:

**1** Aceda a **Setup - System Settings** (Configuração - Definições de sistema), seleccione **Key Backlight** (Retroiluminação de teclas), e prima (OK).

**2** Seleccione **On** (Ligado) ou **Off** (Desligado) com a **roda giratória**.

**3** Confirme a nova definição da retroiluminação de teclas. A retroiluminação de teclas é ligada ou desligada.

#### **4.4.3 Reposição total**

Quando repuser o SRU8008 completamente, todos os dispositivos instalados, actividades e outras definições serão eliminados. Depois da reposição, o SRU8008 tem de instalado novamente.

Para repor o SRU8008:

- **1** Aceda a **Setup System Settings** (Configuração Definições de sistemas), seleccione **Full Reset** (Reposição total), e prima **03**.
- **2** Seleccione **Yes** (Sim) com a roda giratória e prima OR.
- **3** Prima **para** confirmar novamente.

O SRU8008 elimina todas as definições e reinicia o Assistente de instalação. Isto pode demorar até 1 minuto.

#### **4.5 Idioma**

Para alterar o idioma do SRU8008:

- **1** Aceda a **Setup Language** (Configuração Idioma), e prima **(OR**).
- **2** Seleccione o idioma preferido com a **roda giratória**:

English, Français, Deutsch, Español, Italiano, Nederlands, Русский.

**3** Confirme o novo idioma.

O idioma utilizado em **Setup - Main** menu (Configuração - Menu principal) é alterado.

## 5 Perguntas frequentes

#### **Teclas**

#### **Porque é que um ou mais botões não funcionam com o meu dispositivo?**

nem todas as funções estão disponíveis na base de dados do SRU8008, ou o código da tecla tem defeito.

Pode corrigir uma tecla copiando o sinal do telecomando original. Consulte '**Reparar uma tecla**' na página 43.

#### **Como opero as teclas cima, baixo, esquerda e direita no menu do ecrã?**

A **roda** é um comando do SRU8008 multifuncional e simples de utilizar:

- Ao girá-la, pode percorrer as diferentes opções no visor do telecomando.
- Ao premir a roda para cima, baixo, esquerda ou direita, navega através do menu no ecrã do dispositivo (TV, DVD, VCR, etc.) sob controlo nesse momento.

#### **Como posso adicionar funções extra ao SRU8008?** Consulte '**Adicionar função**' na página 47.

#### **Marca**

#### **Porque é que não encontro a marca do meu dispositivo no SRU8008?**

Nem todas as marcas estão disponíveis na base de dados do SRU8008. Quando a marca não existe na lista:

• Pode copiar as teclas do telecomando original. Consulte '**Reparar uma tecla**' na página 43.

-Ou-

• Pode seleccionar **Not in List** (Não existe na lista) para executar uma pesquisa completa à base de dados.

O SRU8008 testa todos os códigos disponíveis. Isto pode demorar até 25 minutos.

#### **Actividade**

#### **Pode mudar de actividade?**

Não. Depois de seleccionar uma actividade, não é possível seleccionar novamente a mesma actividade ou outra actividade. Deverá desligar todos os dispositivos antes de seleccionar uma nova actividade da lista.

#### **Volume**

Porque é que as teclas de volume não funcionam correctamente? Depois de adicionar dispositivos, o SRU8008 copia automaticamente as teclas de volume e Silêncio do seguinte modo:

- Os **dispositivos de vídeo**, como DVD, DVDR, VCR e descodificador de Satélite, utilizam as teclas de volume da TV.
- Os **dispositivos de áudio**, como CD, DMR e Sintonizador, utilizam as teclas de volume do **Amplificador** ou do **Receptor**.

Se não instalou o **dispositivo de origem** (TV, Amplificador ou Receptor), as teclas de volume e a tecla Silêncio não funcionarão. Para definir as teclas de volume:

- Pode instalar o dispositivo de origem no SRU8008. Consulte '**Adicionar um Dispositivo**' na página 42. -Ou-
- Pode copiar as teclas de volume de outro dispositivo de origem. Consulte '**Copiar Volume**' na pagina 44.

#### **Pilhas**

#### **Porque é que não consigo entrar no menu Setup (Configuração)?**

Quando o nível das pilhas é demasiado baixo, não é possível entrar no menu **Setup** (Configuração). Substitua as pilhas por pilhas alcalinas novas.

#### **Porque é que o SRU8008 já não se liga?**

O nível das pilhas está demasiado baixo. Substitua as pilhas por pilhas alcalinas novas.

#### **Perco os meus dados quando substituo as pilhas?**

Não. Os dados ficarão armazenados.

#### **Posso utilizar pilhas recarregáveis com o meu SRU8008?**

Sim. Porém, tenha em conta que as pilhas recarregáveis têm tendência a esgotarem-se mais rapidamente que as pilhas alcalinas.

SRU8008\_IFU\_Bundel 2 v05.qxd 03-22007 14:04 Pagina 51

## 6 Precisa de ajuda?

Em primeiro, leia atentamente este manual de instruções.

Caso pretenda esclarecimentos adicionais acerca da utilização, configuração ou garantia do SRU8008, consulte www.philips.com/support.

Para obter dados de contacto, consulte www.philips.com/support. Ao contactar a nossa linha de assistência, certifique-se de que tem o SRU8008 consigo para que os operadores possam ajudá-lo a verificar se funciona correctamente.

O número de modelo do telecomando universal Philips é SRU8008. Para obter os códigos de dispositivo correctos para o seu telecomando, consulte www.philips.com/URC.

Data de aquisição: ...../ ...../ ..... (dia/mês/ano)

52 Precisa de ajuda?

Œ

## Sisältö

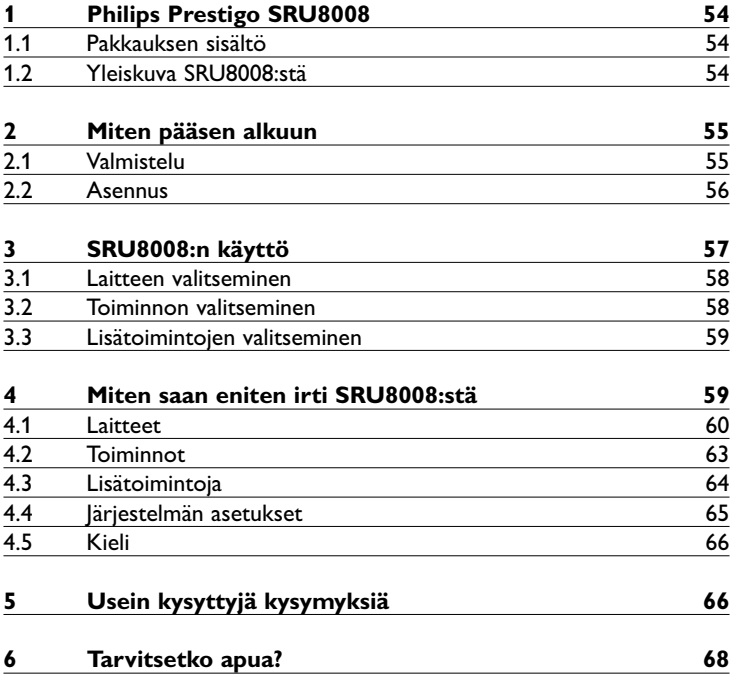

Æ

SUOMI

## 1 Philips Prestigo SRU8008

Tervetuloa Philips-tuotteiden omistajien kasvavaan perheeseen. Philips Prestigo SRU8008 -yleiskaukosäädin on suunniteltu laitteidesi ohjaamiseen. Voit asentaa jopa 8 laitetta ja jopa 8 toimintoa.

Valitse **laite** ja ohjaa laitetta SRU8008:n näppäimillä. Valitse **toiminto** ja käynnistä automaattisesti näppäinpainallusten sarja aloittaaksesi esimerkiksi DVD:n katselun tai CD:n kuuntelun. Valitse **lisää toimintoja** ja määritä kaukosäätimeen lisää erilaisia toimintoja.

#### **1.1 Pakkauksen sisältö**

- SRU8008
- Pika-aloitusopas
- Käyttöohjeet eri kielillä
- Philips-alkaliparistot

Philips suosittelee Philips-alkaliparistoja.

#### **1.2 Yleiskuva SRU8008:stä**

SRU8008:n pääpiirteet näkyvät sivulla 2 olevasta kuvasta. Valmistele SRU8008 käyttöön kuten kohdassa '**Miten pääsen alkuun**' sivulla 55.

#### **Mustat painikkeet, joilla lähetetään signaalit laitteistoon**

- A Power (Virta) -painike
- B OK-painike
- C Selauspainikkeet (ylös, alas, vasen ja oikea)
- D Transport (Siirto) -painikkeet
- E Aakkosnumeeriset painikkeet
- F \*–./Clear-tyhjennyspainike
- G AV-painike
- H Enter-painike

#### **Painikkeet, joilla hallitaan SRU8008-kaukosäädintä**

- 1 More (Lisää) -painike
- 2 Activities (Toiminnot) -painike
- 3 Devices/Setup (Laitteet/asennus) -painike
- 4 OK-painike
- 5 Pyörivä ohjain
- 6 Edellinen-painike

## 2 Miten pääsen alkuun

#### **2.1 Valmistelu**

**Paristojen** asettaminen SRU8008:teen.

- **1** Paina salpaa ja nosta kantta. 1
- **2** Aseta kolme **LR6 AA -alkaliparistoa** paristolokeroon kuten kuvassa. 2
- **3** Aseta suojus paikalleen ja paina napakasti, kunnes kuulet napsahduksen. 3

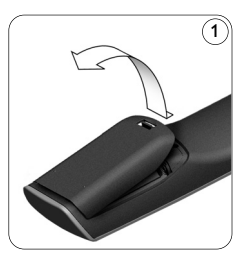

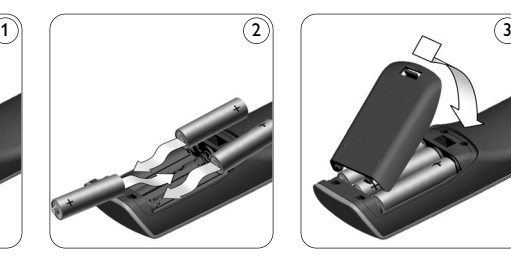

SRU8008:n näytöllä näkyy 3 sekunnin ajan **Philipsin logo**, minkä jälkeen avautuu Installation Wizard (Ohjattu Asennustoiminto), joka opastaa sinut asennuksen läpi.

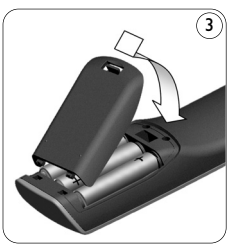

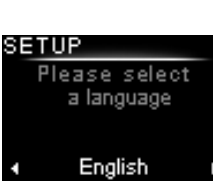

SUOMI

Ohjattu asennustoiminto – Kielen valitseminen

Kun paristot ovat melkein tyhjät, **Pariston Virta Vähissä** -kuvake vilkkuu. Tämä tarkoittaa, että pariston virta on vähissä. Voit silti käyttää SRU8008-kaukosäädintä vähän aikaa.

Vaihda kaukosäätimeen uudet **LR6 AA -alkaliparistot** ja hävitä tyhjät paristot paikallisten määräysten mukaisesti.

#### D **Huomautus**

Jos **Paristojen Virta Vähissä** -kuvake vilkkuu, et pääse enää **Setup**päävalikkoon.

#### **2.2 Asennus**

**1** Valitse ohjatussa asennustoiminnossa haluamasi kieli **pyöritettävästä valitsimesta**. 4

 $\boldsymbol{2}$  Vahvista kielen valinta painamalla  $\boldsymbol{0}$ K)-näppäintä.  $(5)$ SRU8008 opastaa asennusohjelman loppuun.

Voit aina palata asennusprosessissa taaksepäin ja muuttaa edellistä valintaa:

Voit palata edelliseen näyttöön painamalla (b)-painiketta. (6

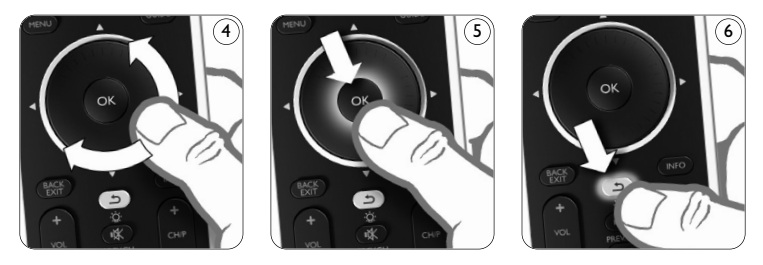

**3** Lisää laitteita SRU8008:n ohjeiden mukaisesti. Voit lisätä seuraavasta luettelosta enintään 8 laitetta SRU8008-kaukosäätimeen.

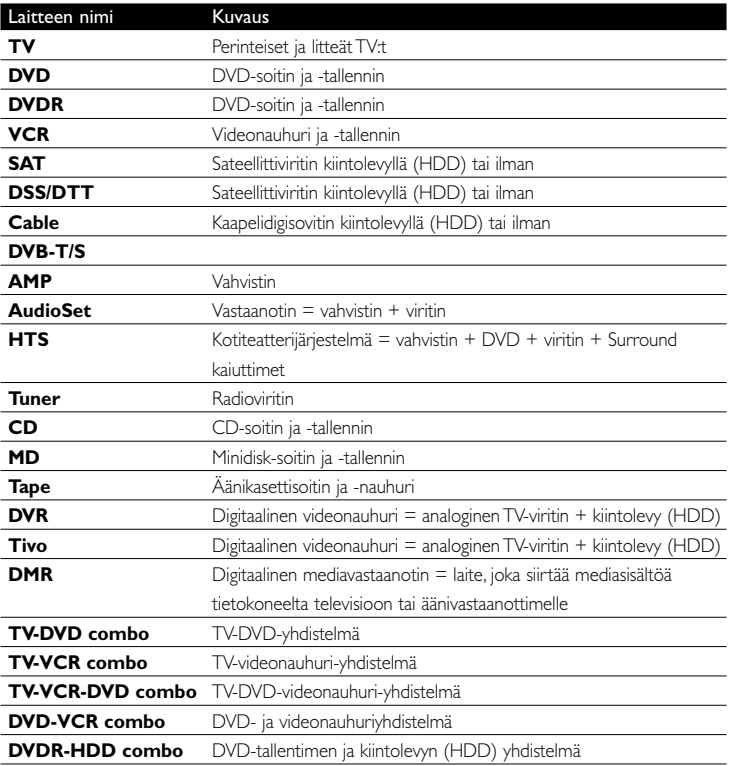

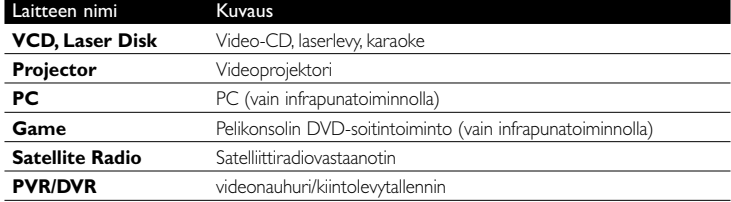

#### D **Huomautus**

Voit muuttaa tämän alkuasennuksen aikana tekemiäsi asetuksia tai asentaa lisää toimintoja jälkikäteen **Setup**-valikon avulla. Katso '**Miten saan eniten irti SRU8008:stä**' sivulla 59.

## 3 SRU8008:n käyttö

SRU8008 on suunniteltu laitteidesi ohjaamiseen yhdellä kaukosäätimellä. Riittää, kun lisäät laitteesi, toimintosi, suosikkisi ja lisätoimintosi, niin voit alkaa nauttia SRU8008:stä.

**Laite** on osa laitteistoasi. Kun olet asentanut laitteesi, voit ohjata niitä SRU8008:n näppäimillä.

Laitteissa voi olla lisätoimintoja SRU8008:n näppäinten lisäksi. Voit valita **lisää toimintoja** näytöltä.

**Toiminto** on näppäinpainallusten sarja, jonka voit asentaa. Esimerkiksi DVD:n katsomiseksi pitäisi yleensä:

- avata televisio;
- kytkeä DVD-soitin päälle;
- kytkeä surround-äänentoistojärjestelmä päälle;
- valita TV:sta ja surround-äänentoistojärjestelmästä oikea tulokanava;
- käynnistää DVD:n toisto painamalla Play-näppäintä.

Toiminnon avulla SRU8008 suorittaa kaikki nämä vaiheet **yhdellä ainoalla painalluksella**.

SUOMI

**Pyörivä ohjain** on SRU8008-kaukosäätimessä oleva helppokäyttöinen monitoimiohjain:

- Kääntämällä pyörivää ohjainta voit selata eri vaihtoehtoja kaukosäätimen näytössä. 7
- Painamalla pyörivää ohjainta ylös, alas, vasemmalle tai oikealle voit selata hallittavan laitteen (TV, DVD, VCR jne.) näyttövalikkoa. 8

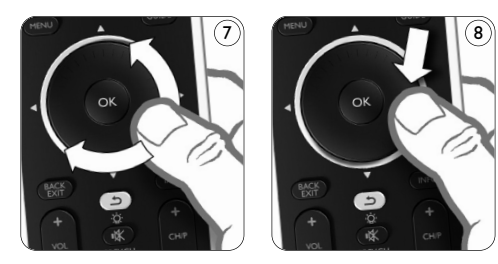

#### **3.1 Laitteen valitseminen**

Asennettujen laitteiden valitseminen:

- **1** Paina DEVICES ).
- **2** Valitse **laite- pyörivällä ohjaimella** ja vahvista painamalla <sup>03</sup>-painiketta. SRU8008 on määritetty ohjaamaan valittua laitetta. Voit ohjata laitetta SRU8008:n mustilla painikkeilla.

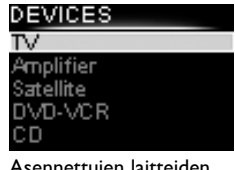

Asennettujen laitteiden luettelo

Lisätietoja laitteiden asennuksesta on kohdassa '**Lisää laite**' sivulta 60.

#### **3.2 Toiminnon valitseminen**

Asennettujen toimintojen valitseminen:

- **1** Valitse **ACTIVITIES**.
- **2** Valitse toiminto **pyörivällä ohjaimella** ja käynnistä toiminto painamalla OK-painiketta. SRU8008 lähettää valittuun laitteeseen painikkeiden painallussarjan. SRU8008 on määritetty ohjaamaan toiminnon suorittimeksi valittua laitetta.

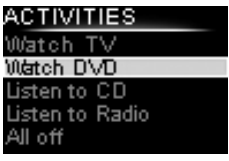

Asennettujen toimintojen luettelo

Lisätietoja toiminnoista on kohdassa '**Lisää toiminto**' sivulla 63.

#### **3.3 Lisätoimintojen valitseminen**

Laitteissa voi olla lisätoimintoja SRU8008:n näppäinten lisäksi.

Asennettujen lisätoimintojen valinta:

- **1** Paina **more**
- **2** Valitse **toiminto pyöritettävällä valitsimella**

ja vahvista valinta painamalla OK.

SRU8008 lähettää valitun toiminnon signaalin.

Katso ohjeet lisätoimintojen määrittämiseen laitteillesi kohdasta '**Lisää toiminto**' sivulta 64.

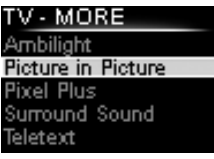

Luettelo asennetuista toiminnoista

## 4 Miten saan eniten irti SRU8008:stä

**Setup**-valikon kautta pääset käyttämään SRU8008:n erilaisia lisäominaisuuksia.

Näin **pääset Setup**-valikkoon:

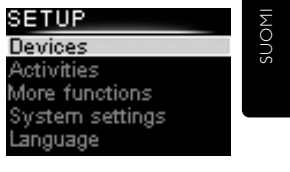

#### D **Huomautus**

**3 sekunnin** ajan.

Et pääse **Setup**-valikkoon, jos **Paristojen virta vähissä** -kuvake vilkkuu.

Paina ja pidä pohjassa **DEVICES** -näppäintä

#### **Navigointi Setup**-valikossa:

Valitse vaihtoehto **Setup** pyöritettävällä valitsimella ja vahvista valinta painamalla OK-näppäintä.

-tai-

Voit palata edelliseen näyttöön painamalla  $\bigcirc$ -näppäintä.

#### **Setup**-valikosta **poistuminen**:

Valitse Exit Setup Setup - Main -valikosta ja paina **03**. -tai-Paina **DEVICES** uudelleen.

Seuraava taulukko antaa yleiskuvan Setup-valikon vaihtoehdoista ja sivuista, joilta löydät lisätietoja näistä vaihtoehdoista.

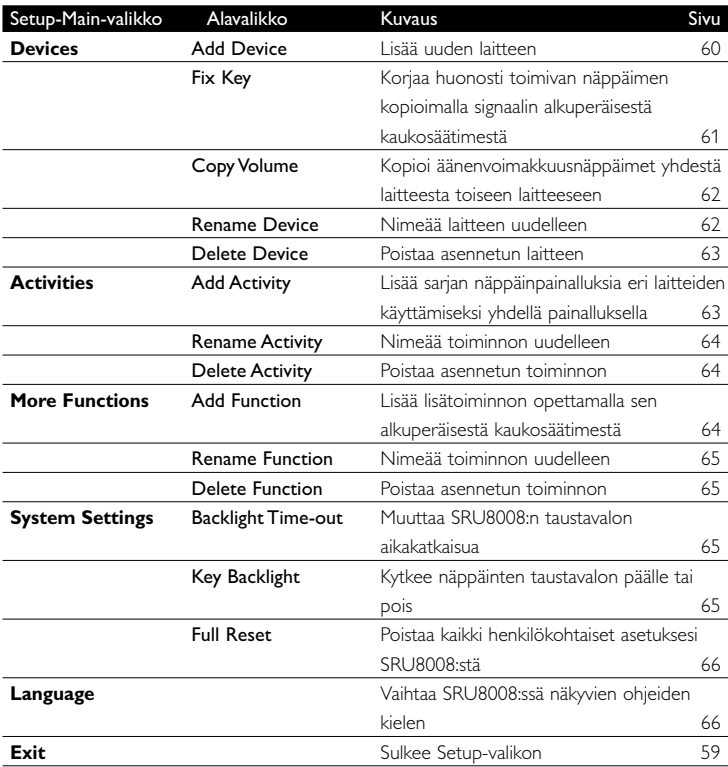

#### **4.1 Laitteet**

#### **4.1.1 Lisää laite**

Jotta voisit käyttää laitteitasi SRU8008:llä, ne on lisättävä kaukosäätimeen. Voit lisätä enintään 8 laitetta. Laitteiden luettelo on sivulla 56.

#### D **Huomautus**

Voit lisätä saman laitteen useammin kuin kerran. Toiselle TV:lle annetaan automaattisesti nimeksi TV2. Halutessasi voit antaa sille eri nimen. Katso '**Nimeä laite uudelleen**' sivulla 62.

- 
- **1** Mene kohtaan Setup Devices, valitse Add Device ja paina ...
- **2** Valitse lisättävä laite.
- **3** Noudata SRU8008:n näytölle tulevia ohjeita.

Valittu laite asennetaan ja lisätään SRU8008:teen.

Nyt voit ohjata laitetta SRU8008:llä.

**Paina DEVICES** ), valitse laite pyöritettävällä valitsimella ja paina (OK).

#### **4.1.2 Korjaa painike**

Jos laitteen jokin painike tai lisätoiminto ei toimi kunnolla, voit ensin yrittää **määrittää** painikkeen signaalin SRU8008-kaukosäätimeen. Jos se ei auta, voit **kopioida** alkuperäisen kaukosäätimen painikkeen signaalin SRU8008-kaukosäätimeen.

#### D **Huom**

Kun käytät **Fix a Key** (Korjaa painike) -vaihtoehtoa, uusi tieto korvaa painikkeelle aiemmin tallennetun tiedon.

**1** Siirry kohtaan **Setup - Devices**, valitse **Fix a key** (Korjaa painike) ja paina OR-painiketta.

**2** Valitse laite, jonka painikkeen haluat korjata. SRU8008 tarkistaa automaattisesti, ovatko laitteen merkin tiedot tietokannassa.

**3 Jos laitteen merkki on tunnettu**, pidä sitä painiketta painettuna, jonka signaalin haluat määrittää.

SRU8008 lähettää erilaisia signaaleja laitteeseen.

**4** Kun laite reagoi, vapauta painike ja toimi SRU8008:n ohjeiden mukaisesti.

Painike on määritetty ja korjattu.

tai

# SUOMI

## **Jos laitteen merkkiä ei tunneta** tai **laite ei reagoi signaaleihin**,

kopioi painikkeen signaali alkuperäisestä kaukosäätimestä:

- **3** Varmista, että alkuperäinen toimiva kaukosäädin on käyttövalmiina.
- **4** Aseta SRU8008 ja alkuperäinen kaukosäädin kuvan osoittamalla tavalla. 9
- **5** Valitse korjattava painike tai lisätoiminto.
- **6** Lisätoimintojen valitseminen:
	- **1 Paina MORE**
	- **2** Valitse **toiminto pyörivällä ohjaimella** ja paina OK-painiketta.

**7** Seuraa SRU8008:n ohjeita. Painike on kopioitu ja korjattu.

#### D **Huomautus**

Voit määrittää kaikki näppäimet paitsi:

- SETUP • **DEVICES**
- MORE ACTIVITIES DEVICES
- $\cdot$   $\circ$

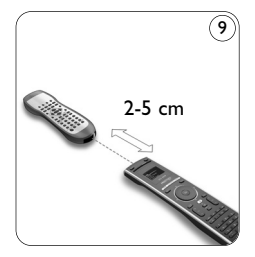

#### **4.1.3 Kopioi äänenvoimakkuus**

Laitteiden lisäämisen jälkeen SRU8008 kopioi äänenvoimakkuuden asetukset automaattisesti seuraavasti:

- **Videolaitteet**, kuten DVD, DVDR, videonauhuri ja satelliittiviritin, käyttävät TV:n äänenvoimakkuuden säätönäppäimiä (jos olet asentanut TV:n).
- **Äänilaitteet**, kuten CD, MC, kasettisoitin ja viritin, käyttävät **vahvistimen** tai **vastaanottimen** äänenvoimakkuuden säätönäppäimiä (jos olet asentanut vahvistimen tai vastaanottimen).

Voit vaihtaa käytettäviä äänenvoimakkuuden säätönäppäimiä, esimerkiksi jos haluat käyttää vahvistimen äänenvoimakkuuden säätönäppäimiä DVDsoittimelle.

#### D **Huomautuksia**

- **Copy Volume** -toiminto korvaa SRU8008:n äänenvoimakkuuden oletusasetukset.
- Aiemmat **Copy Volume** tai **Fix a Key** -toiminnolla asennetut äänenvoimakkuuden asetukset häviävät.
- Äänenvoimakkuuden asetukset poistetaan automaattisesti, kun poistat äänenvoimakkuuden lähdelaitteen.

Äänenvoimakkuuden asetusten kopioiminen:

- **1** Siirry kohtaan **Setup Devices**, valitse **Copy Volume** ja paina **63**.
- **2** Valitse laite, jolta haluat kopioida äänenvoimakkuuden säätönäppäimet (esim. TV tai AMP).
- **3** Valitse laite, johon haluat kopioida äänenvoimakkuuden säätönäppäimet (esim. DVD tai SAT-boksi).
- **4** Vahvista, että haluat kopioida äänenvoimakkuuden säätönäppäimet yhdeltä laitteelta toiselle.

Äänenvoimakkuuden säätönäppäimet kopioidaan.

#### **4.1.4 Nimeä laite uudelleen**

Laitteen nimeäminen uudelleen:

- **1** Siirry kohtaan Setup Devices, valitse Rename Device ja paina OR.
- **2** Kirjoita uusi nimi aakkosnumeerisilla näppäimillä.

#### D **Huomautus**

Voit poistaa merkkejä **Clear** -näppäimellä ja nuolinäppäimellä vasemmalle.

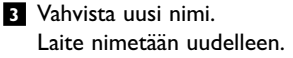

#### **4.1.5 Poista laite**

Laitteen poistaminen:

- **1** Siirry kohtaan Setup Devices, valitse Delete Device ja paina 08.
- **2** Valitse laite, jonka haluat poistaa.
- **3** Vahvista, että haluat poistaa laitteen. Laite poistetaan.

#### D **Huomautus**

Myös sellaiset poistetun laitteen näppäimet, joita käytetään muualla, esim. toimenpiteessä tai kopioimissasi äänenvoimakkuuden näppäimissä, poistetaan.

Tarkista asentamasi toiminnot ja asenna ne tarvittaessa uudelleen. Katso kohtaa '**Lisää toiminto**' sivulla 63.

Tarkista laitteidesi äänenvoimakkuuden näppäimet ja asenna ne tarvittaessa uudelleen. Katso '**Kopioi äänenvoimakkuus**' sivulla 62.

#### **4.2 Toiminnot**

#### **4.2.1 Lisää toiminto**

Voit lisätä toimintoja SRU8008:teen. Toiminto koostuu useista näppäimen painalluksista, jotka SRU8008 lähettää yhdellä ainoalla painalluksella. Oletusarvoisesti SRU8008 lisää **600 ms:n viiveen** jokaisen näppäimen painalluksen jälkeen varmistaakseen, että laitteet reagoivat IR-signaaleihin oikein. Voit kirjoittaa tämän oletusviiveen päälle.

- Jos jokin laitteistasi vaatii **pidemmän viiveen** ennen seuraavan infrapunasignaalin vastaanottamista, voit lisätä **1, 3, 5, 10 tai 15 sekunnin** viiveen.
- Jos toiminto vaatii pitkän näppäimen painalluksen, esim. äänenvoimakkuuden lisääminen, voit valita toiminnon **Hold last key** (pidä viimeksi painettu näppäin pohjassa).

#### Toiminnon lisääminen:

- **1** Siirry kohtaan **Setup Activities**, valitse **Add an Activity** ja paina OR.
- **2** Valitse nimi, jota haluat käyttää toiminnosta. -tai-

Valitse **Not in list** (ei luettelossa) luodaksesi uuden nimen. **3** Noudata SRU8008:n näytön ohjeita.

- Valitse **toiminto pyöritettävällä valitsimella**, paina **ok** ja paina näppäintä lisätäksesi sen toimintoon.
- Valitse **1, 3, 5, 10 tai 15 sekunnin** viive **pyöritettävällä valitsimella** ja paina <sup>OK</sup>. -tai-

Valitse **Hold last key pyöritettävällä valitsimella** ja paina 03.

**4** Luo toinen toiminto toistamalla vaihe 3. Toiminto lisätään SRU8008:teen.

Nyt voit suorittaa toiminnon SRU8008:n avulla.

**Paina DEVICES**), valitse **toiminto pyöritettävällä valitsimella** ja paina OR.

#### **4.2.2 Nimeä toiminto uudelleen**

Toiminnon nimeäminen uudelleen:

- **1** Siirry kohtaan **Setup Activities**, valitse **Rename Activity** ja paina OR.
- **2** Kirjoita uusi nimi aakkosnumeerisilla näppäimillä.

#### D **Huomautus**

Voit poistaa merkkejä **Clear**-näppäimellä ja nuolinäppäimellä vasemmalle.

**3** Vahvista uusi nimi. Toiminto nimetään uudelleen.

#### **4.2.3 Poista toiminto**

Toiminnon poistaminen:

- **1** Siirry kohtaan **Setup Activities**, valitse **Delete Activity** ja paina OR.
- **2** Valitse poistettava toiminto.
- **3** Vahvista, että haluat poistaa toiminnon. Toiminto poistetaan.

#### **4.3 Lisätoimintoja**

#### **4.3.1 Lisää toiminto**

Lisätoimintojen lisääminen:

- **1** Siirry kohtaan **Setup More Functions**, valitse **Add Function** ja paina (OK).
- **2** Aseta SRU8008 ja alkuperäinen kaukosäädin kuten kuvassa. 10
- **3** Valitse laite, johon haluat lisätä toiminnon.
- **4** Valitse nimi, jonka haluat antaa lisätoiminnolle.
- **5** Seuraa SRU8008:n näytön ohjeita

kopioidaksesi toiminnon kaukosäätimeen. Toiminto lisätään SRU8008:teen.

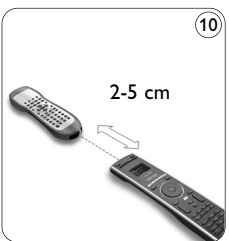

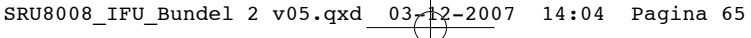

#### **4.3.2 Nimeä toiminto uudelleen**

Lisätoiminnon nimeäminen uudelleen:

**1** Siirry kohtaan **Setup - More Functions**, valitse **Rename Function** ja paina OR.

⊤

- **2** Kirjoita uusi nimi aakkosnumeerisilla näppäimillä.
- **3** Vahvista uusi nimi.

Toiminto nimetään uudelleen.

#### **4.3.3 Poista toiminto**

Lisätoiminnon poistaminen:

- **1** Siirry kohtaan **Setup More Functions**, valitse **Delete Function** ja paina OK.
- **2** Valitse laite, josta haluat poistaa toiminnon.
- **3** Valitse toiminto, jonka haluat poistaa.
- **4** Vahvista, että haluat poistaa toiminnon. Toiminto poistetaan.

#### **4.4 Järjestelmän asetukset**

#### **4.4.1 Taustavalon aikakatkaisu**

Kun käytät SRU8008:tä, taustavalo syttyy. Viiden sekunnin jälkeen se sammuu jälleen.

Aikakatkaisun muuttaminen:

- **1** Siirry kohtaan **Setup System Settings**, valitse **Backlight Timeout** ja paina ok.
- **2** Valitse haluamasi taustavalon aikakatkaisu **pyöritettävällä valitsimella**:

3 sekuntia, 5 sekuntia, 10 sekuntia, 20 sekuntia.

**3** Vahvista uusi aikakatkaisuasetus.

Taustavalon aikakatkaisu muutetaan.

#### D **Huomautus**

Taustavalon aikakatkaisu vaikuttaa paristojen käyttöikään. Mitä pidempään taustavalo pysyy päällä, sitä nopeammin paristot tyhjenevät.

#### **4.4.2 Näppäinten taustavalo**

Näppäinten taustavalon sytyttäminen ja sammuttaminen:

**1** Siirry kohtaan **Setup - System Settings**, valitse **Key Backlight** ja paina OK.

#### **2** Valitse **pyöritettävällä valitsimella On** tai **Off**.

**3** Vahvista uusi näppäinten taustavalon asetus. Näppäinten taustavalo syttyy tai sammuu.

SUOMI

#### **4.4.3 Täydellinen uudelleenkäynnistys**

Kun SRU8008:n asetukset palautetaan oletusasetuksiksi, kaikki asennetut laitteet, toiminnot ja muut asetukset poistetaan. Oletusasetusten palauttamisen jälkeen SRU8008:n asetukset on määritettävä uudelleen. SRU8008:n tyhjennys:

- **1** Siirry kohtaan **Setup System Settings**, valitse **Full Reset** ja paina OK.
- **2** Valitse pyöritettävällä valitsimella Yes ja paina **03**

**3** Vahvista valinta uudelleen painamalla COWER.

SRU8008 poistaa kaikki asetukset ja käynnistyy uudelleen ohjatulla asennustoiminnolla. Tämä voi kestää enintään yhden minuutin.

#### **4.5 Kieli**

SRU8008:n kielen muuttaminen:

- **1** Siirry kohtaan Setup Language ja paina 03.
- **2** Valitse haluamasi kieli **pyöritettävällä valitsimella**:
- English, Français, Deutsch, Español, Italiano, Nederlands, Русский. **3** Vahvista uusi kieli.

Setup-valikossa käytettävä kieli vaihtuu.

## 5 Usein kysyttyjä kysymyksiä

#### **Näppäimet**

#### **Miksi yksi tai useampi näppäin ei toimi laitteeni yhteydessä?**

Kaikkia toimintoja ei ole käytettävissä SRU8008:n tietokannassa, tai näppäimen takana oleva koodi on viallinen.

Voit määrittää näppäimen kopioimalla signaalin alkuperäisestä kaukosäätimestä. Katso kohtaa '**Korjaa painike**' sivulla 60.

#### **Miten käytän näyttövalikon ylös-, alas-, vasen- ja oikeapainikkeita?**

**Pyörivä ohjain** on SRU8008-kaukosäätimessä oleva helppokäyttöinen monitoimiohjain:

- Kääntämällä pyörivää ohjainta voit selata eri vaihtoehtoja kaukosäätimen näytössä.
- Painamalla pyörivää ohjainta ylös, alas, vasemmalle tai oikealle voit selata hallittavan laitteen (TV, DVD, VCR jne.) näyttövalikkoa.

#### **Miten voin lisätä lisätoimintoja SRU8008:teen?** Katso kohtaa '**Lisää toiminto**' sivulla 64.

#### **Merkki**

Miksi en löydä SRU8008:stä laitteeni merkkiä?

Kaikkia merkkejä ei ole SRU8008:n tietokannassa. Jos laitteesi merkki ei ole listalla:

- Voit kopioida näppäimet alkuperäisestä kaukosäätimestä. Katso kohtaa '**Korjaa painike**' sivulla 60. -Tai-
- Voit valita **Not in list** (ei luettelossa) suorittaaksesi täyden tietokantahaun.

SRU8008 testaa kaikki käytettävissä olevat koodit. Tämä voi kestää jopa 25 minuuttia.

#### **Toiminto**

#### **Voiko yhdestä toiminnosta siirtyä toiseen?**

Ei. Kun toiminto on valittu, sitä tai toista toimintoa ei voi valita uudelleen. kaikkien laitteiden virta on katkaistava ennen uuden toiminnon valitsemista luettelosta.

#### **Äänenvoimakkuus**

Miksi äänenvoimakkuuden näppäimet eivät toimi oikein? Laitteiden lisäämisen jälkeen SRU8008 kopioi automaattisesti äänenvoimakkuuden näppäimet ja mykistysnäppäimen seuraavasti:

- **Videolaitteet**, kuten DVD, DVDR, videonauhuri ja satelliittiviritin, käyttävät TV:n äänenvoimakkuuden säätönäppäimiä.
- **Äänilaitteet**, kuten Cd, DMR ja viritin, käyttävät **vahvistimen** tai **vastaanottimen** äänenvoimakkuuden säätönäppäimiä.

Jos et ole asentanut **lähdelaitetta** (TV:tä, vahvistinta tai vastaanotinta), äänenvoimakkuuden säätönäppäimet ja mykistysnäppäin eivät toimi. Äänenvoimakkuuden säätönäppäinten määrittäminen:

- Voit asentaa lähdelaitteen SRU8008:teen. Katso kohtaa '**Lisää laite**' sivulla 60.
	- -Tai-
- Voit kopioida toisen lähdelaitteen äänenvoimakkuuden säätönäppäimet. Katso kohtaa '**Kopioi äänenvoimakkuus**' sivulla 62.

#### **Paristot**

#### **Miksi en pääse Setup-valikkoon?**

Kun paristoissa on liian vähän virtaa, et pääse **Setup**-valikkoon. Vaihda paristot uusiin alkaliparistoihin.

SUOMI

SRU8008\_IFU\_Bundel 2 v05.qxd 03-22007 14:04 Pagina 68

#### **Miksei SRU8008 enää herää?**

Paristojen virta on liian vähissä. Vaihda paristot uusiin alkaliparistoihin.

#### **Häviävätkö tietoni, kun vaihdan paristot?**

Eivät. Tietosi ovat tallessa.

## **Voinko käyttää SRU8008:ssä uudelleenladattavia paristoja?**

Kyllä, aivan varmasti. Muista kuitenkin, että uudelleenladattavat paristot tyhjenevät usein nopeammin kuin alkaliparistot.

### 6 Tarvitsetko apua?

Lue ensin huolellisesti nämä käyttöohjeet.

Jos sinulla on lisää kysymyksiä SRU8008:n käytöstä, asennuksesta tai takuusta, käy osoitteessa www.philips.com/support.

Yhteystiedot ovat osoitteessa www.philips.com/support. Varmista, että SRU8008 saatavilla, kun soitat tukipuhelimeemme, jotta tukihenkilömme voi helpommin selvittää, toimiiko laite kunnolla.

Tämän Philips-yleiskaukosäätimen mallinumero on SRU8008. Kaukosäätimen oikeat laitekoodit ovat osoitteessa www.philips.com/URC.

Ostopäivä: ...... / ...... / ...... (päivä/kuukausi/vuosi)

## Innehåll

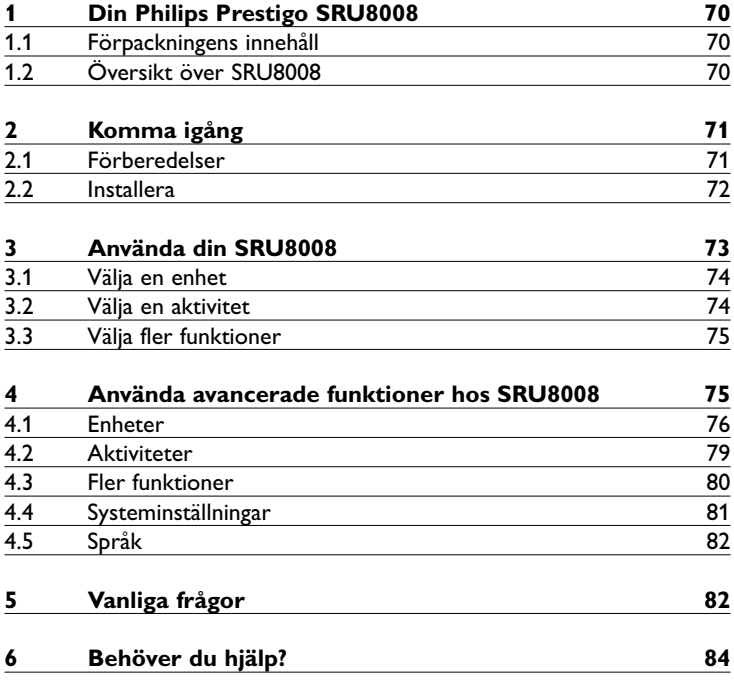

Ŧ

SVENSKA  $\overline{\phantom{a}}$ SVENSKA

## 1 Din Philips Prestigo SRU8008

Välkommen till den växande familjen av ägare till Philipsprodukter. Universalfjärrkontrollen Philips Prestigo SRU8008 är gjord för att styra din utrustning. Du kan installera upp till 8 enheter och upp till 8 aktiviteter.

Välj en **enhet** och styr den med knapparna på SRU8008. Välj en **aktivitet** och starta automatiskt en sekvens av knapptryckningar för att exempelvis börja titta på en DVD eller lyssna på en CD. Välj **fler funktioner** och tilldela fler avancerade funktioner till fjärrkontrollen.

#### **1.1 Förpackningens innehåll**

- SRU8008
- Snabbstartguide
- Bruksanvisningar på olika språk
- Philips alkaliska batterier

Philips rekommenderar Philips alkaliska batterier.

#### **1.2 Översikt över SRU8008**

Bilden på sidan 2 är en översikt över SRU8008. Se '**Komma igång**' på sidan 71 för information om hur du förbereder SRU8008 för användning.

#### **Svarta knappar för att skicka signaler till utrustningen**

- A Power-knapp (ström)
- B OK-knapp
- C Knappar för uppåt, nedåt, vänster och höger
- D Transportknappar
- E Alfanumeriska knappar
- F \*–./ Clear-knapp (radera)
- G AV-knapp
- H Enter-knapp

#### **Knappar för att styra SRU8008**

- 1 More-knapp (mer)
- 2 Activities-knapp (aktiviteter)
- 3 Knapp för Devices/Setup (enheter/installation)
- 4 OK-knapp
- 5 Rullhjulet
- 6 Bakåtknapp

## 2 Komma igång

#### **2.1 Förberedelser**

För att sätta i **batterierna** i SRU8008:

- **1** Tryck ned spärren och lyft upp locket. 1
- **2** Placera de tre **alkaliska batterierna av typen LR6 AA** i batterifacket, som på bilden. 2
- **3** Lägg på locket och tryck fast det tills du hör ett klick. 3

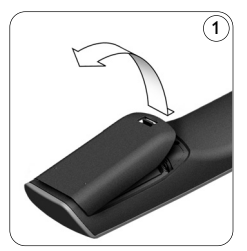

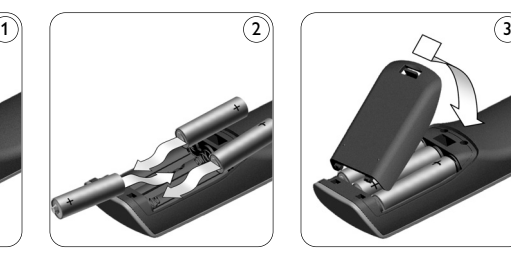

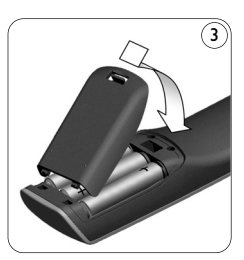

SRU8008 visar **Philipslogotypen** i 3 sekunder och fortsätter sedan med installationsguiden (**Installation Wizard**) som hjälper dig genom installationen.

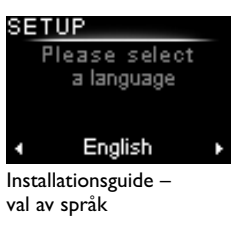

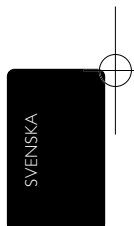

När batterierna nästan är slut blinkar ikonen Låg Batterinivå **.** Detta indikerar att batterierna håller på att ta slut. Du kan fortfarande använda SRU8008 en liten stund.

Byt ut batterierna mot nya **alkaliska batterier av typen LR6 AA** och följ de lokala bestämmelserna för hantering av de förbrukade batterierna.

#### D **Obs!**

Om ikonen för **Låg Batterinivå** blinkar kan du inte längre komma åt menyn **Setup**.

#### **2.2 Installera**

**1** Välj önskat språk i installationsguiden med **rullhjulet**. 4

**2** Tryck på O3 för att bekräfta språkvalet. (5

SRU8008 hjälper dig genom resten av installationsprocessen. Du kan alltid gå tillbaka i installationsprocessen och ändra ett tidigare val:

Tryck på (ٹ) om du vill gå tillbaka till föregående skärm. (6

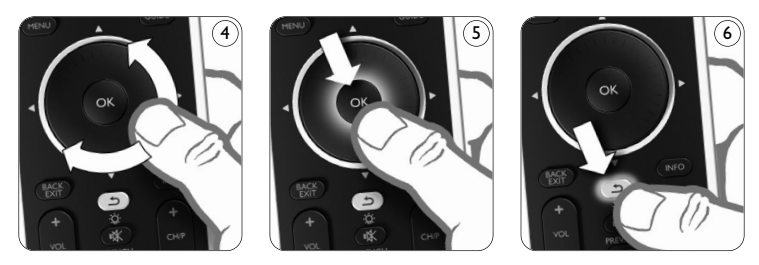

**3** Följ instruktionerna på SRU8008 om du vill lägga till enheter. Du kan lägga till upp till åtta enheter till SRU8008 från följande lista.

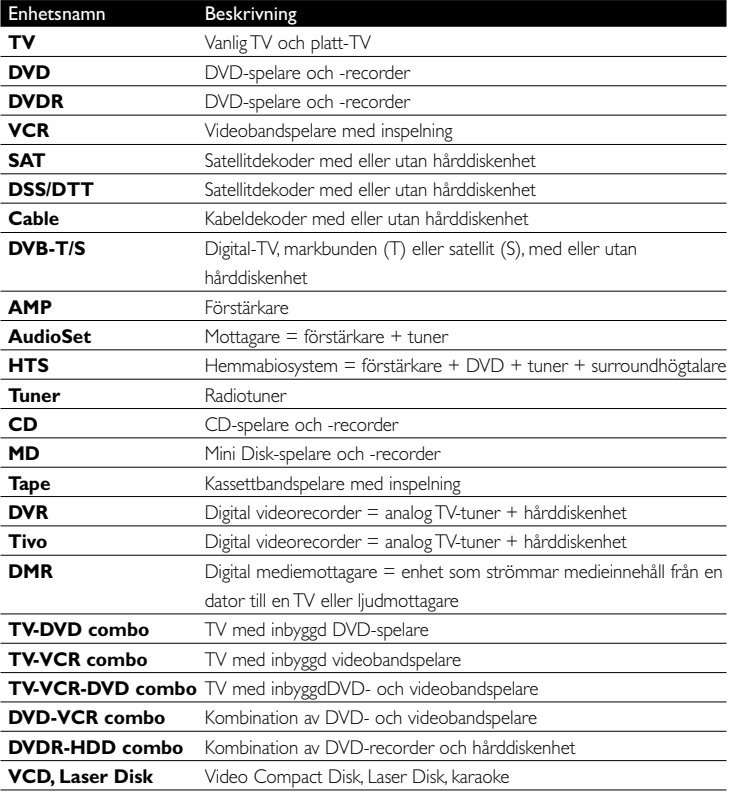
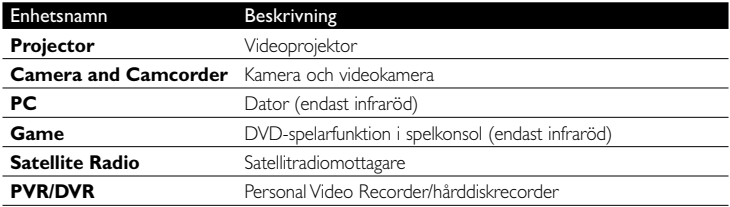

### D **Obs!**

Du kan ändra de inställningar du gör under denna första installation eller installera fler funktioner efteråt via **Setup**-menyn. Se '**Använda avancerade funktioner hos SRU8008**' på sidan 75.

### 3 Använda din SRU8008

SRU8008 är till för att du ska kunna styra din utrustning med en fjärrkontroll. Du behöver bara lägga till dina enheter, aktiviteter, favoriter och extrafunktioner för att börja använda SRU8008.

En **enhet** är en del av din utrustning. När du har installerat dina enheter kan du styra dem med knapparna på SRU8008.

Enheter kan ha extrafunktioner förutom knapparna på SRU8008. Du kan välja **fler funktioner** på displayen.

En **aktivitet** är en sekvens av knapptryckningar som du kan installera. Om du exempelvis vill titta på en DVD måste du i normala fall:

- Sätta på TV:n.
- Sätta på DVD-spelaren.
- Sätta på surroundljudsystemet.
- Välja rätt ingång på TV:n och surroundljudsystemet.
- Trycka på Play-knappen för att starta DVD:n.

Med en **aktivitet** kan SRU8008 utföra alla dessa steg med en enda knapptryckning.

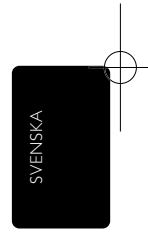

Hjulet är en lättanvänd kontroll med flera funktioner på din SRU8008:

- När du använder hjulet bläddrar du mellan de olika alternativen i fjärrkontrollens teckenfönster. 7
- När du trycker på hjulet längst upp, längst ned åt vänster eller åt höger navigerar du genom skärmmenyn till den enhet (TV, DVD, videobandspelare etc.) som du styr för tillfället. 8

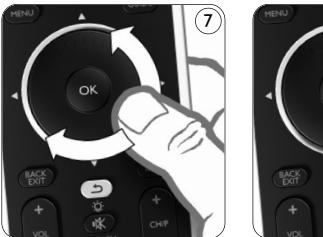

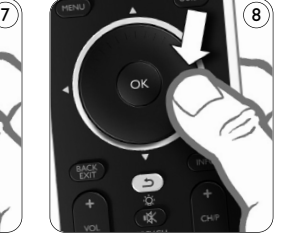

### **3.1 Välja en enhet**

Välja dina installerade enheter:

- **1** Tryck på **DEVICES**.
- **2** Välj en **enhet** med **hjulet** och bekräfta genom att trycka på **...** SRU8008 är inställd för att styra den valda enheten. Du kan nu styra enheten med de svarta knapparna på SRU8008.

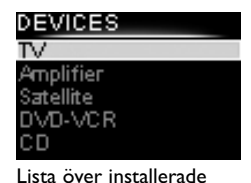

Mer information om att ställa in enheter finns i '**Lägg till enhet**' på sidan 96.

### **3.2 Välja en aktivitet**

Välja dina installerade aktiviteter:

- **1** Tryck på **ACTIVITIES**.
- **2** Välj en **aktivitet** med **hjulet** och starta aktiviteten genom att trycka på OK. SRU8008 sänder ut en sekvens av knapptryckningar för den valda aktiviteten. SRU8008 är inställd för att styra den enhet du har valt för aktiviteten.

Mer information om att ställa in aktiviteter finns i '**Lägg till aktivitet**' på sidan 79.

### MITIES

enheter

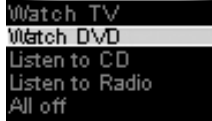

Lista över installerade aktiviteter

### **3.3 Välja fler funktioner**

Enheter kan ha extrafunktioner förutom knapparna på SRU8008. För att välja fler installerade funktioner:

- **1** Tryck på (MORE
- **2** Välj en **funktion** med **rullhjulet** och tryck på för att bekräfta ditt val. SRU8008 sänder ut signalen för den valda funktionen.
- V-MORE **Ambilight** Picture in Picture ixel Plus Surround Sound eletext

Se '**Lägg till funktion**' på sidan 80 för information om hur du ställer in fler funktioner för dina enheter.

Lista över installerade funktioner

4 Använda avancerade funktioner hos SRU8008

Via **Setup**-menyn når du de olika avancerade funktioner som SRU8008 tillhandahåller.

För att **öppna Setup**-menyn:

Tryck på knappen **DEVICES** och håll inne den i **3 sekunder.**

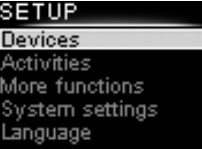

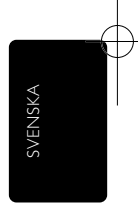

### **⊖ Obs!**

Du kan inte komma åt **Setup**-menyn om ikonen för **Låg Batterinivå** blinkar.

### För att **navigera** i **Setup**-menyn:

Välj ett alternativ i **Setup - Main Menu** med **rullhjulet** och tryck på för att bekräfta ditt val. -eller-

Tryck på  $\circ$ .

För att **lämna Setup**-menyn: Välj Exit Setup i Setup - Main Menu och tryck på **.** -eller-Feller-<br>Tryck på **DEVICES** igen.

Följande tabell ger en översikt över alternativen i Setup-menyn och på vilka sidor du kan hitta mer information om dessa alternativ.

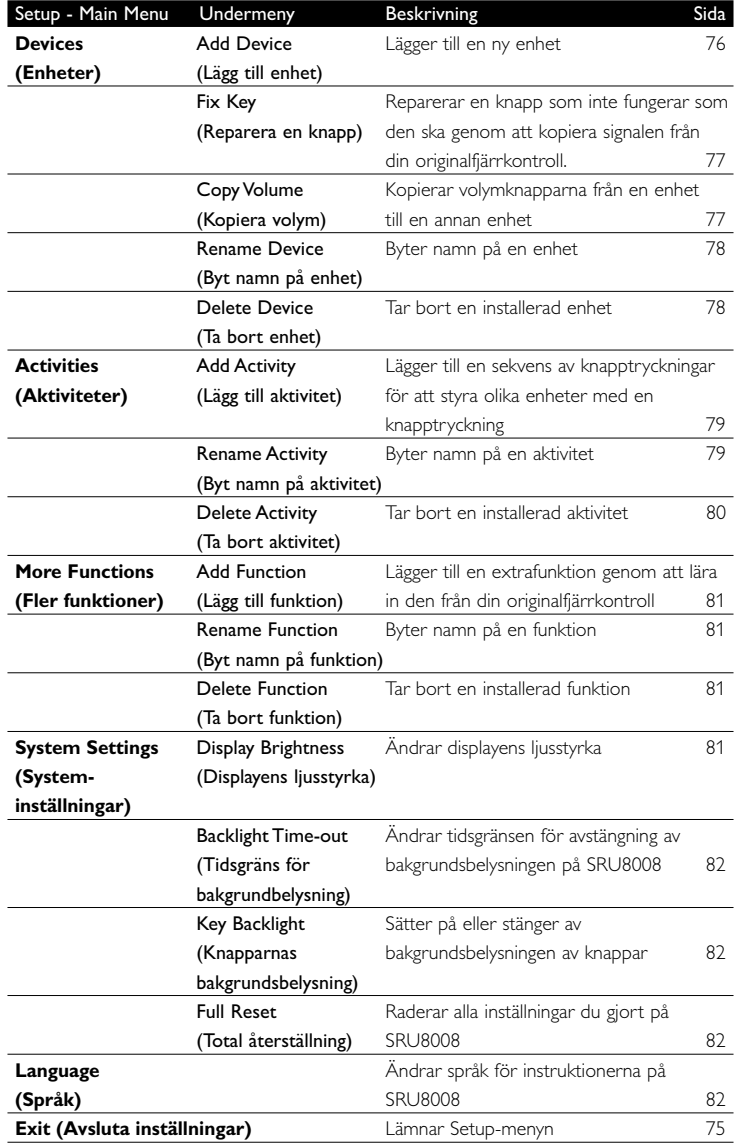

### **4.1 Enheter**

### **4.1.1 Lägg till enhet**

För att kunna styra dina enheter med SRU8008 måste du först lägga till enheterna. Du kan lägga till upp till 8 enheter. Det finns en lista över enheter på sidan 92.

**⊖ Obs!** 

Du kan lägga till en enhet mer än en gång. En andra TV får automatiskt namnet TV2. Du kan ange ett annat namn om du vill. Se '**Byt namn på enhet**' på sidan 78.

- **1** Gå till **Setup Devices**, välj **Add Device** och tryck på  $\overline{a}$ .
- **2** Välj den enhet du vill lägga till.
- **3** Följ instruktionerna på SRU8008.

Den valda enheten installeras och läggs till i SRU8008.

Du kan nu styra din enhet med SRU8008:

 $\blacksquare$  Tryck på  $\blacksquare$  DEVICES ), välj enheten med rullhjulet och tryck på  $\blacksquare$ .

### **4.1.2 Reparera en knapp**

Om en knapp eller extrafunktion inte fungerar ordentligt med enheten kan du först försöka tilldela knappens signal till SRU8008. Om det inte fungerar kan du kopiera knappens signal från den ursprungliga fjärrkontrollen till SRU8008.

### **⊖ Obs!**

När du använder alternativet **Fix Key** (reparera en knapp) skriver nya data över de data som redan finns lagrade för knappen.

**1** Gå till **Setup** (installation) **- Devices** (enheter), välj **Fix key** (reparera en knapp) och tryck på OX.

**2** Välj den enhet som du vill reparera en knapp för. SRU8008 kontrollerar automatiskt om enhetens märke finns i databasen.

**3 Om enhetens märke finns i databasen** trycker du ned den knapp som du vill tilldela signalen till.

SRU8008 sänder ut olika signaler till enheten.

**4** När enheten reagerar släpper du knappen omedelbart och följer instruktionerna på SRU8008.

Knappen är tilldelad och reparerad.

-eller-

**Om enhetens märke inte finns i databasen** eller om **enheten inte reagerar på några signaler** kopierar du knappens signal från den ursprungliga fjärrkontrollen.

**3** Se till att du har den ursprungliga fjärrkontrollen till hands.

- **4** Placera SRU8008 och den ursprungliga fjärrkontrollen som på bilden.
- **5** Välj den knapp eller extrafunktion som du vill reparera.
- **6** Välja extrafunktioner:
	- **1** Tryck på  $\overline{$  MORE
	- **2** Välj **funktion** med hjulet och tryck på **.**
- **7** Följ instruktionerna på SRU8008.

Knappen är kopierad och reparerad.

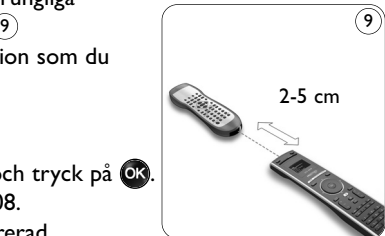

### **⊖ Obs!**

•

Alla knappar kan repareras utom:

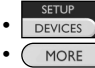

MORE ACTIVITIES **DEVICES** 

**4.1.3 Kopiera volym**

När du har lagt till enheter kopierar SRU8008 automatiskt volyminställningarna enligt följande:

- **Videoenheter**, som DVD, DVDR, VCR och satellitbox, använder TV:ns volymknappar (förutsatt att du har installerat en TV).
- **Ljudenheter**, som CD, MD, bandspelare och tuner, använder **förstärkarens** eller **receiverns** volymknappar (förutsatt att du har installerat en förstärkare eller receiver).

Du kan ändra vilka volymknappar som används, till exempel om du vill använda förstärkarens volymknappar för DVD-spelaren.

### D **Anmärkningar**

- Funktionen **Copy Volume** skriver över de förvalda volyminställningarna på SRU8008.
- Befintliga volyminställningar som du har installerat med hjälp av **Copy Volume** eller **Fix a Key** försvinner.
- Volyminställningarna raderas automatiskt när du tar bort volymens källenhet.

För att kopiera volyminställningarna:

- **1** Gå till Setup Devices, välj Copy Volume och tryck på OR.
- **2** Välj den enhet du vill kopiera volymknapparna från (till exempel TV eller förstärkare).
- **3** Välj den enhet du vill kopiera volymknapparna till (till exempel DVD eller satellitbox).
- **4** Bekräfta att du vill kopiera volymknapparna från den ena enheten till den andra.

Volymknapparna kopieras.

### **4.1.4 Byt namn på enhet**

För att byta namn på en enhet:

- **1** Gå till Setup Devices, välj Rename Device och tryck på  $\bullet$ .
- **2** Ange den nya etiketten med de alfanumeriska knapparna.

### D **Obs!**

Du kan radera tecken med knappen **Clear** och vänster markör.

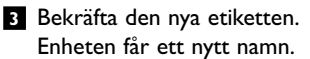

### **4.1.5 Ta bort enhet**

För att ta bort en enhet:

**1** Gå till Setup - Devices, välj Delete Device och tryck på OR.

**2** Välj den enhet du vill ta bort.

**3** Bekräfta att du vill ta bort enheten. Enheten tas bort.

### D **Obs!**

Knappar för den borttagna enheten som används på andra ställen, till exempel i en aktivitet eller de volymknappar du har kopierat, kommer också att tas bort.

Kontrollera de installerade aktiviteterna och installera om dem om det behövs. Se '**Lägg till aktivitet**' på sidan 79.

Kontrollera volymknapparna för dina enheter och installera om dem om det behövs. Se '**Kopiera volym**' på sidan 77.

### **4.2 Aktiviteter**

### **4.2.1 Lägg till aktivitet**

Du kan lägga till aktiviteter till SRU8008. En aktivitet består av flera knapptryckningar som SRU8008 sänder ut med en enda knapptryckning. Som standard lägger SRU8008 in en **fördröjning på 600 ms** mellan varje knapptryckning för att säkerställa att dina enheter svarar korrekt på IR-signalerna. Du kan skriva över denna standardfördröjning.

- Om en av dina enheter behöver en **längre fördröjning** innan nästa IR-signal tas emot, kan du lägga in en fördröjning på **1, 3, 5, 10 eller 15 sekunder**.
- Om en aktivitet behöver en lång knapptryckning, till exempel för att höja volymen, kan du välja alternativet **Hold last key**.

För att lägga till en aktivitet:

**1** Gå till Setup - Activities, välj Add Activity och tryck på  $\alpha$ .

**2** Välj den etikett du vill använda för aktiviteten. -eller-

Välj **Not in list** för att skapa en ny etikett.

- **3** Följ instruktionerna på SRU8008.
	- Välj en **enhet** med **rullhjulet**, tryck på och tryck på en knapp för att lägga till den till aktiviteten.
	- Välj **1, 3, 5, 10 eller 15 sekunders** fördröjning med **rullhjulet** och tryck på OR. -eller-

Välj **Hold last key** med **rullhjulet** och tryck på OR.

**4** Upprepa steg 3 för att skapa en annan aktivitet. Aktiviteten läggs till i SRU8008.

Du kan nu köra aktiviteten med SRU8008.

Tryck på **DEVICES**, välj aktiviteten med **rullhjulet** och tryck på **.** 

### **4.2.2 Byt namn på aktivitet**

För att byta namn på en aktivitet:

- **1** Gå till Setup Activities, välj Rename Activity och tryck på OR.
- **2** Ange texten för den nya etiketten med de alfanumeriska knapparna.

### D **Obs!**

Du kan radera tecken med knappen **Clear** och vänster markör.

**3** Bekräfta den nya etiketten. Aktiviteten får ett nytt namn.

### **4.2.3 Ta bort aktivitet**

För att ta bort en aktivitet:

- **1** Gå till Setup Activities, välj Delete Activity och tryck på OR.
- **2** Välj den aktivitet du vill ta bort.
- **3** Bekräfta att du vill ta bort aktiviteten. Aktiviteten tas bort.

### **4.3 Fler funktioner**

### **4.3.1 Lägg till funktion**

För att lägga till fler funktioner:

- **1** Gå till **Setup More Functions**, välj **Add Function** och tryck på OK.
- **2** Placera SRU8008 och din originalfjärrkontroll som på bilden. 10
- **3** Välj den enhet till vilken du vill lägga till en funktion.
- **4** Välj den etikett du vill använda för extrafunktionen.
- **5** Följ instruktionerna på SRU8008 för att kopiera funktionen från din originalfjärrkontroll. Funktionen läggs till i SRU8008.

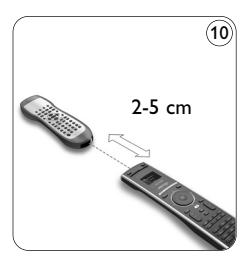

### **4.3.2 Byt namn på funktion**

För att byta namn på en extrafunktion:

- **1** Gå till **Setup More Functions**, välj **Rename Function** och tryck på OK.
- **2** Ange texten för den nya etiketten med de alfanumeriska knapparna.
- **3** Bekräfta den nya etiketten.

Funktionen får ett nytt namn.

SRU8008 IFU Bundel 2 v05.qxd 03-12-2007 14:04 Pagina 81

### **4.3.3 Ta bort funktion**

För att ta bort en extrafunktion:

### **1** Gå till **Setup - More Functions**, välj **Delete Function** och tryck på  $OR$ .

- **2** Välj den enhet från vilken du vill ta bort en funktion.
- **3** Välj den funktion du vill ta bort.
- **4** Bekräfta att du vill ta bort funktionen. Funktionen tas bort.

### **4.4 Systeminställningar**

### **4.4.1 Tidsgräns för bakgrundsbelysning**

När du använder SRU8008 aktiveras bakgrundsbelysningen. Efter 5 sekunder stängs den av igen.

För att ändra denna tidsgräns:

**1** Gå till **Setup - System Settings**, välj **Backlight Time-out** och tryck på <sup>OR</sup>.

**2** Välj önskad tidsgräns för avstängning av bakgrundsbelysningen med **rullhjulet**: 3 sekunder, 5 sekunder, 10 sekunder, 20 sekunder.

**3** Bekräfta den nya tidsgränsen.

Bakgrundsbelysningens tidsgräns ändras.

### $\bigoplus$  Obs!

Tidsgränsen för avstängning av bakgrundsbelysningen påverkar batteritiden, ju längre tid belysningen är på, desto snabbare tar batterierna slut.

### **4.4.2 Knapparnas bakgrundsbelysning**

För att sätta på och stänga av bakgrundsbelysning av knapparna:

- **1** Gå till **Setup System Settings**, välj **Key Backlight** och tryck på OK.
- **2** Välj **On** (På) eller **Off** (Av) med **rullhjulet**.

**3** Bekräfta den nya inställningen av bakgrundsbelysningen. Bakgrundsbelysningen sätts nu på eller stängs av.

### **4.4.3 Total återställning**

När SRU8008 återställs helt tas alla installerade enheter, aktiviteter och andra inställningar bort. Efter återställningen måste SRU8008 installeras igen.

För att återställa SRU8008:

**1** Gå till Setup - System Settings, välj Full Reset och tryck på  $\alpha$ . **2** Välj **Yes** (Ja) med **rullhjulet** och tryck på .

**3** Tryck på **för att bekräfta igen**.

SRU8008 raderar alla inställningar och startar om installationsguiden. Detta kan ta upp till en minut.

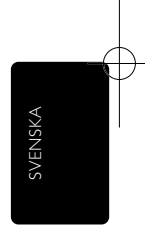

### **4.5 Språk**

För att ändra språk på SRU8008:

**1 Gå till Setup - Language** och tryck på OR.

**2** Välj önskat språk med **rullhjulet**:

English, Français, Deutsch, Español, Italiano, Nederlands, Русский.

**3** Bekräfta det nya språket.

Det språk som används i **Setup** Menu ändras.

### 5 Vanliga frågor

### **Knappar**

### **Varför fungerar inte en eller flera knappar med min enhet?**

Alla funktioner finns inte tillgängliga i databasen i SRU8008, eller så är det något fel med knappens kod.

Du kan reparera en knapp genom att kopiera signalen från din originalfjärrkontroll. Se '**Reparera en knapp**' på sidan 77.

### **Hur använder jag knapparna för uppåt, nedåt, vänster och höger för skärmmenyn?**

**Hjulet** är en lättanvänd kontroll med flera funktioner på din SRU8008:

- När du använder hjulet bläddrar du mellan de olika alternativen i fjärrkontrollens teckenfönster.
- När du trycker på hjulet längst upp, längst ned åt vänster eller åt höger navigerar du genom skärmmenyn till den enhet (TV, DVD, videobandspelare etc.) som du styr för tillfället.

**Hur lägger jag till extrafunktioner till SRU8008?** Se '**Lägg till funktion**' på sidan 81.

### **Tillverkare**

### **Varför kan jag inte hitta tillverkaren av min enhet i SRU8008?**

Alla tillverkare finns inte tillgängliga i databasen i SRU8008. Om din tillverkare inte finns med i listan:

- Kopiera knapparna från din originalfjärrkontroll. Se '**Reparera en knapp**' på sidan 77. -eller-
- Välj **Not in List** för att göra en **fullständig databassökning**. SRU8008 testar alla tillgängliga koder. Det kan ta upp till 25 minuter.

### **Aktivitet**

### **Kan jag växla mellan olika aktiviteter?**

Nej. När du har valt en aktivitet kan du inte välja samma eller en annan aktivitet en gång till. Du måste stänga av alla enheter innan du väljer en ny aktivitet i listan.

### **Volym**

### **Varför fungerar inte volymknapparna som de ska?**

När du har lagt till enheter kopierar SRU8008 automatiskt volymknapparna och Mute-knappen, enligt följande:

- **Videoenheter**, som DVD, DVDR, VCR och satellitbox, använder TV:ns volymknappar.
- **Ljudenheter**, som CD, DMR och tuner, använder **förstärkarens** eller **receiverns** volymknappar.

Om du inte har installerat **källenheten** (TV, förstärkare eller receiver), kommer inte volymknapparna och Mute-knappen att fungera. För att definiera volymknapparna:

- Installera källenheten på SRU8008. Se '**Lägg till enhet**' på sidan 76. -eller-
- Kopiera volymknapparna från en annan källenhet. Se '**Kopiera volym**' på sidan 77.

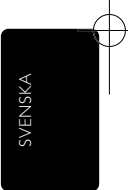

### **Batterier**

### **Varför kan jag inte öppna Setup-menyn?**

När batterinivån är för låg kommer du inte åt **Setup**-menyn. Ersätt batterierna med nya alkaliska batterier.

### **Varför fungerar inte SRU8008 längre?**

Batterinivån är för låg. Ersätt batterierna med nya alkaliska batterier.

### **Förlorar jag mina data när jag byter batterier?**

Nej, dina data sparas.

### **Kan jag använda laddningsbara batterier med min SRU8008?**

Ja, det kan du göra. Men kom ihåg att laddningsbara batterier ofta tar slut fortare än alkaliska batterier.

### 6 Behöver du hjälp?

Börja med att läsa igenom denna bruksanvisning noggrant.

Om du har ytterligare frågor om användning, installation eller garanti för SRU8008 kan du besöka www.philips.com/support.

Kontaktuppgifter finns på www.philips.com/support. Se till att du har SRU8008 till hands när du ringer hjälplinjen så att vår personal kan hjälpa dig att avgöra om den fungerar på rätt sätt.

Modellnumret för din universalfjärrkontroll från Philips är SRU8008. Enhetskoder för din fjärrkontroll finns på www.philips.com/URC.

Inköpsdatum: ..... / ..... / ..... (dag/månad/år)

## İçindekiler

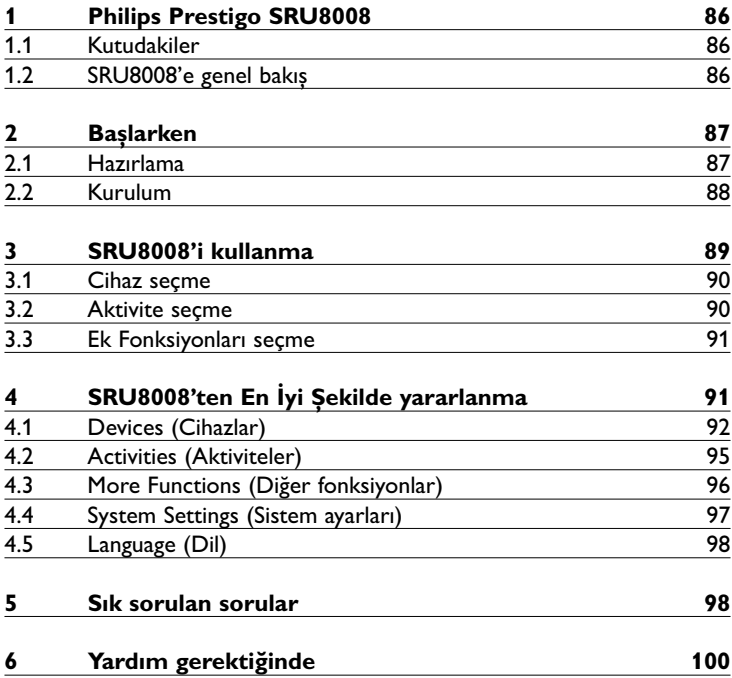

╂

TÜRKÇE

### 1 Philips Prestigo SRU8008

Giderek büyüyen Philips ürünü sahipleri ailesine hoș geldiniz. Philips Prestigo SRU8008 evrensel uzaktan kumanda, ekipmanınızı kontrol etmeniz için tasarlanmıștır. 8 cihaz ve 8 aktivite ayarlayabilirsiniz.

SRU8008'in tıșlarıyla bir **cihaz** seçin ve cihazı çalıștırın.

Bir **aktivite** seçin ve örneğin DVD izlemeyi veya CD dinlemeyi bașlatacak tuș basma dizisini otomatik olarak bașlatın.

Daha fazla **fonksiyon** seçin ve uzaktan kumandanıza daha fazla gelișmiș fonksiyon atayın.

### **1.1 Kutudakiler**

- SRU8008
- Hızlı Bașlangıç Kılavuzu
- Farklı dillerde Kullanım Talimatları
- Philips Alkalin piller

Philips, Philips Alkalin pil kullanmanızı önermektedir.

### **1.2** SRU8008'e genel bakıș

2. sayfadaki resim SRU8008 ile ilgili bir fikir verir. SRU8008'i kullanıma hazırlamak için, bkz. '**Bașlarken**', sayfa 87.

### **Cihazınıza sinyal göndermek için siyah tușlar**

- A Power key (Güç tușu)
- B OK key (OK tușu)
- C Up, Down, Left and Right keys (Yukarı, Așağı, Sol ve Sağ tușları)
- D Transport keys (Aktarma tușları)
- E Alphanumeric keys (Alfanümerik tușlar)
- F \*–./ Clear key (Sil tușu)
- G AV key (AV tușu)
- H Enter key (Enter tușu)

### **SRU8008 kontrol tușları**

- 1 More key (Yardım tușu)
- 2 Activities key (Aktiviteler tușu)
- 3 Devices/Setup key (Cihazlar/Kurulum tușu)
- 4 OK key (OK tușu)
- 5 Rotary wheel (Döner tekerlek)
- 6 Back key (Geri tușu)

### 2 Başlarken

### **2.1 Hazırlama**

SRU8008'e **pillerini** takmak için:

- **1** Mandalı așağı bastırın ve kapağı yukarı kaldırarak çıkarın. 1
- **2** Üç adet **LR6 AA tip alkalin pili**, gösterildiği gibi pil bölmesine yerleștirin. 2
- **3** Kapağı yerleștirin ve tık sesini duyuncaya kadar bastırın. 3

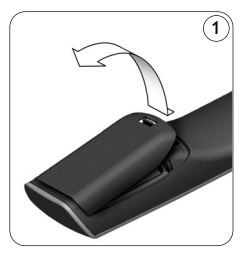

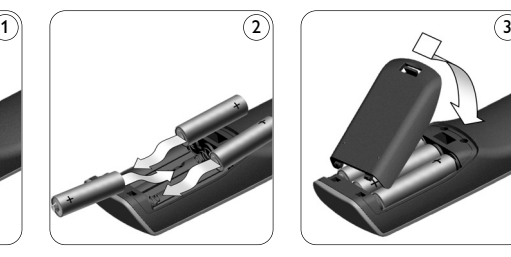

SRU8008 3 saniye **Philips logosu** görüntüler, ardından size kurulum boyunca yol gösterecek **Installation Wizard** (Kurulum Sihirbazı) açılır.

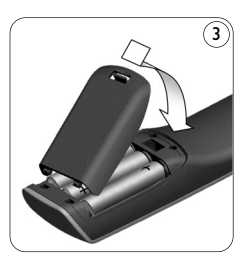

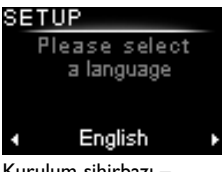

Kurulum sihirbazı – Dil seçimi

Piller bitmek üzereyken, Pil Zayıf simgesi | yanıp söner. Bu simge kritik pil düzeyini belirtir. Yine de SRU8008 kumandayı kısa bir süre daha kullanabilirsiniz.

Pilleri yeni **LR6 AA tip alkalin pillerle** değiștirin ve boșalan pilleri bölgenizde geçerli atık yönetmeliğine uygun bir șekilde elden çıkarın.

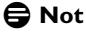

**Pil Zayı**f simgesi yanıp sönüyorsa, **Setup** menüsüne giremezsiniz.

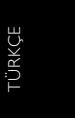

### **2.2 Kurulum**

**1** Kurulum Sihirbazında, **döner tekerleği** kullanarak istediğiniz dili seçin. 4

**2** Dil seçimini onaylamak için **O3** tuşuna basın. (5 SRU8008 size kurulumun kalan adımlarına götürür. Kurulum ișleminde, bir önceki seçimi değiștirmek için her zaman geri dönebilirsiniz:

Bir önceki ekrana dönmek için tușuna basın. 6

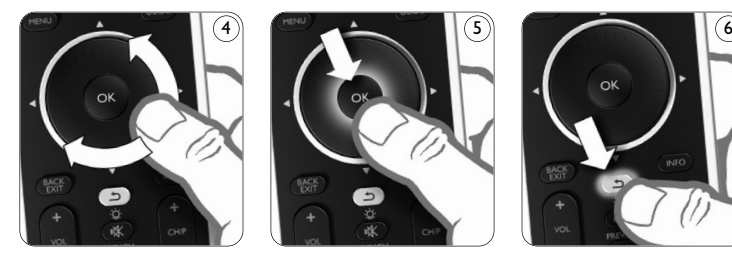

**3** Cihaz eklemek için SRU8008'deki talimatları izleyin. SRU8008'e așağıdaki listeden 8'e kadar cihaz ekleyebilirsiniz.

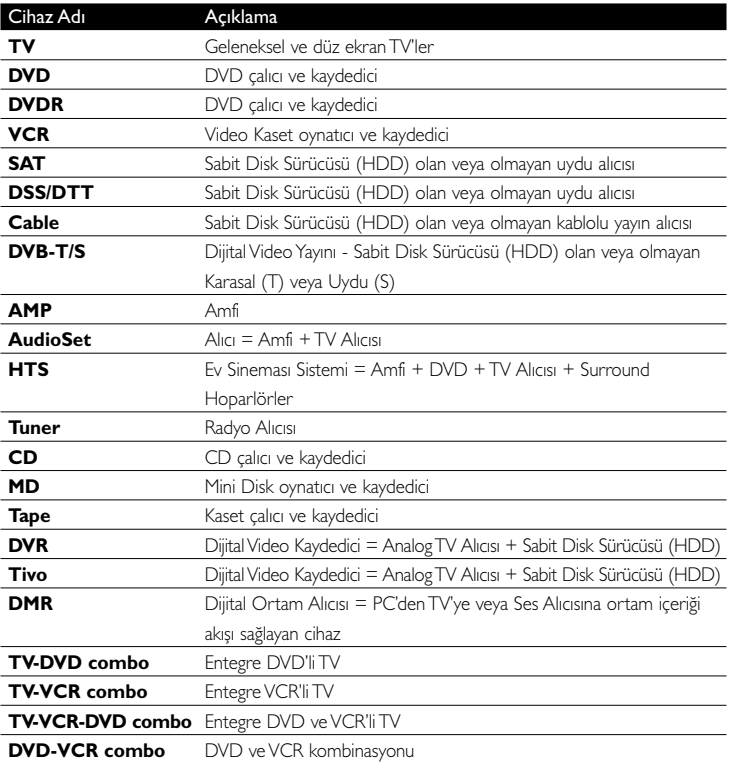

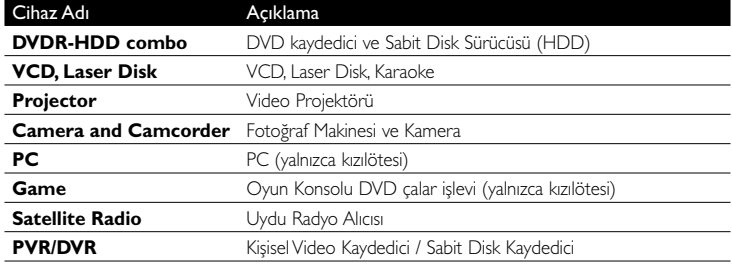

### D **Not**

Bu ilk kurulum sırasında ayarları değiștirebilir veya daha sonra **Setup** menüsünü kullanarak ek fonksiyonlar ayarlayabilirsiniz. Bkz. '**SRU8008'ten En İyi Șekilde yararlanma**', sayfa 91.

### 3 SRU8008'i kullanma

SRU8008, ekipmanınızı tek bir uzaktan kumandayla kontrol edebilmeniz için tasarlanmıștır. SRU8008'in tadını çıkarmaya bașlamak için cihazlarınızı, aktivitelerinizi, sık kullandığınız kanalları ve ekstra fonksiyonları eklemeniz yeterlidir.

**Cihaz**, ekipmanınızın bir parçasıdır. Cihazlarınızı yükledikten sonra onları SRU8008'teki tușlarla kontrol edebilirsiniz.

Cihazlarda SRU8008'teki tușlara ek olarak bașka fonksiyonlar da bulunabilir. **Ek fonksiyonları** ekranda seçebilirsiniz.

**Aktivite**, ayarlayabileceğiniz bir tuș basma dizisidir. Örneğin, DVD izlemek için normalde șunları yaparsınız:

- TV'yi açarsınız;
- DVD'yi açarsınız;
- Surround ses sistemini açarsınız;
- TV'nizde ve surround ses sisteminizde doğru giriși seçersiniz;
- DVD'yi bașlatmak için Oynat düğmesine basarsınız.

Aktivite ayarladığınızda, SRU8008 tüm bu adımları **tek bir tuș basıșıyla** gerçekleștirir.

SRU8008'deki **döner tekerlek**, kullanımı kolay, çok fonksiyonlu bir kontroldür:

- Döner tekerleği çevirirken, uzaktan kumandanızın ekranındaki farklı seçenekler arasında ilerlersiniz. 7
- Döner tekerleği yukarı, așağı, sola veya sağa iterken, o sırada kontrol etmekte olduğunuz cihazın (TV, DVD, VCR, vb) ekran menüsünde gezinirsiniz. 8

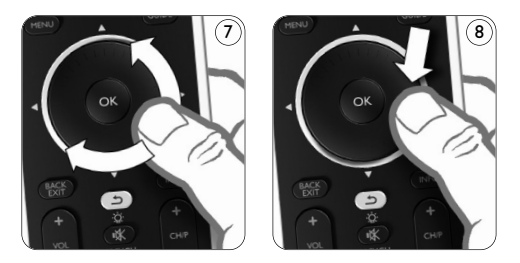

### **3.1 Cihaz seçme**

Kurulu cihazlarınızı seçmek için:

- **1** DEVICES tușuna basın.
- **2 Döner tekerlek** ile **bir cihaz** seçin ve onaylamak için **ok** tuşuna basın. SRU8008, seçilen cihazı çalıştırmaya ayarlanır. Artık bu cihazı SRU8008 üzerindeki **siyah tușlarla** kontrol edebilirsiniz.

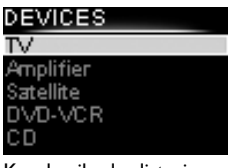

Kurulu cihazlar listesi

Cihazlarınızı kurmak için, bkz. '**Add Device (Cihaz ekle)**' sayfa 92.

### **3.2 Aktivite seçme**

Kurulu aktivitelerinizi seçmek için:

- **1** ACTIVITIES tușuna basın.
- **2 Döner tekerlek** ile **bir aktivite** seçin ve aktiviteyi bașlatmak için (ok tușuna basın. SRU8008, seçilen aktivite için basılan tușların sırasını gönderir. SRU8008, bu aktivite için seçtiğiniz cihazı çalıștırmaya ayarlanır.

Aktiviteleri kurmak için, bkz. '**Add Activity (Aktivite ekle)**' sayfa 95.

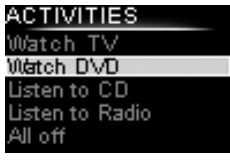

Kurulu aktiviteler listesi

### **3.3 Ek Fonksiyonları seçme**

Cihazlarda SRU8008'teki tușlara ek olarak bașka fonksiyonlar da bulunabilir.

Yüklenmiș diğer fonksiyonları seçmek için:

- **1** ( MORE tușuna basın.
- **2 Döner tekerleği** kullanarak **bir fonksiyon** seçin ve seçiminizi onaylamak için (OK) tuşuna basın.

SRU8008, seçilen fonksiyon için bir sinyal gönderir.

Cihazınıza bașka fonksiyonlar ayarlamak için, bkz. '**Add Function (Fonksiyon Ekle)**', sayfa 96.

### V-MORE

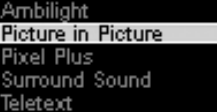

Yüklü fonksiyonların listesi

## 4 SRU8008'ten En İyi Şekilde yararlanma

**Setup** menüsü üzerinden SRU8008'in çeșitli gelișmiș özelliklerine erișebilirsiniz.

**Setup** menüsüne **girmek** için:

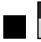

**TEVICES** tusunu **3 saniye** basılı tutun.

### D **Not**

**Pil Zayıf** simgesi yanıp sönüyorsa **Setup** menüsüne giremezsiniz.

#### **Setup** menüsünde **dolașmak** için:

Döner tekerlekle Setup bir seçenek seçin ve seçiminizi onaylamak için ok tușuna basın.

-veya-

Bir önceki ekrana dönmek için  $\sigma$  tuşuna basın.

### **Setup** menüsünden **çıkmak** için:

Setup menüsünde Exit 'ı seçin ve OR tuşuna basın. -veya-

**SETUP** DEVICES tușuna tekrar basın.

Așağıda **Setup** menüsündeki seçenekler hakkında genel bilgiler ve bu seçeneklerle ilgili detaylı bilgiler bulabileceğiniz yerler verilmiștir.

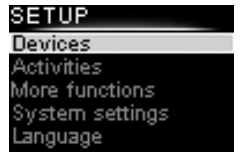

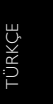

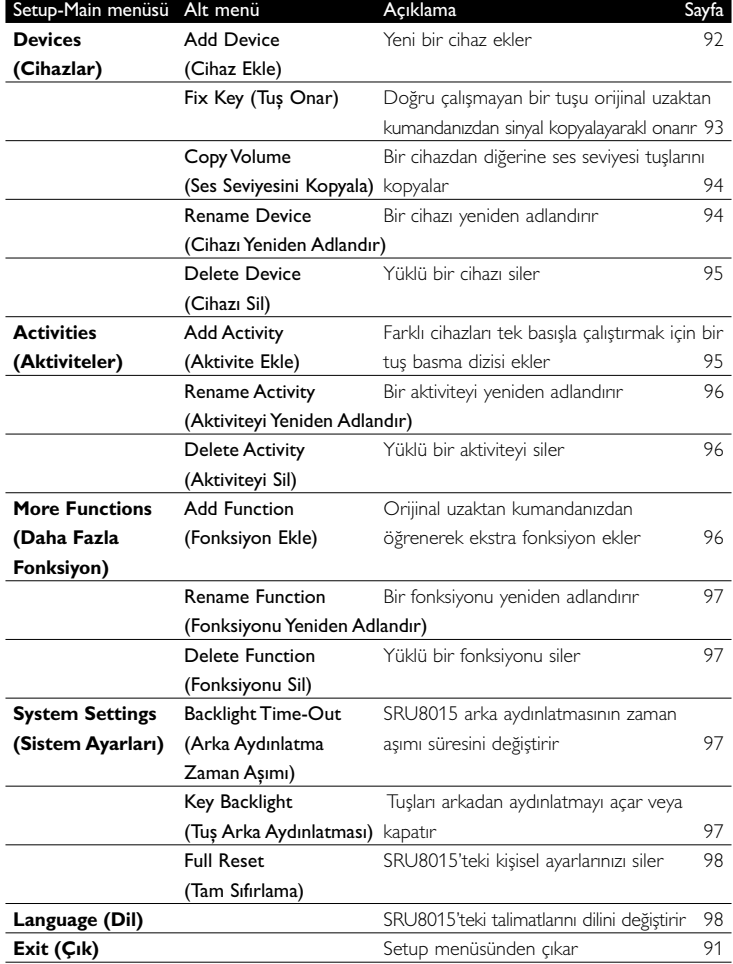

### **4.1 Devices (Cihazlar)**

### **4.1.1 Add Device (Cihaz ekle)**

Belirli cihazlarınızı SRU8008'le çalıștırmak için, bu cihazları eklemeniz gerekir. 8 cihaz ekleyebilirsiniziniz. Aygıt listesi için bkz. sayfa 88.

### D **Not**

Bir cihazı birden çok kez ekleyebilirsiniz. İkinci bir televizyon otomatik olarak TV2 olarak adlandırılır. İsterseniz farklı bir ad girebilirsiniz. Bkz. '**Rename Device (Cihazı Yeniden Adlandır)**', sayfa 94.

**1 Setup - Devices** seçeneğine gidin, **Add Device**'ı seçin ve **CO** tușuna basın.

**2** Eklemek istediğiniz cihazı seçin.

**3** SRU8008'teki talimatları uygulayın. Seçilen cihaz yüklenir ve SRU8008'e eklenir.

Artık cihazınızı SRU8008 ile çalıștırabilirsiniz:

**tuștura basuna basın, döner tekerlekle cihazı seçin ve <b>dü** tuşuna basın.

### **4.1.2 Fix a Key (Tuș onar)**

Cihazınızdaki bir tuș veya bir ekstra fonksiyon düzgün çalıșmıyorsa, öncelikle bu tușun sinyalini SRU8008'e **atamayı** deneyebilirsiniz. Bunun ișe yaramaması durumunda, bu tușun sinyalini orijinal kumandanızdan SRU8008'e **kopyalayabilirsiniz**.

### D **Not**

'**Fix a Key**' (Tuș onar) seçeneğini kullandığınızda, yeni veriler bu tuș için kaydedilmiș geçerli verilerin üzerine yazılır.

**1 Setup** (Kurulum) **Devices** (Cihazlar) yolunu izleyin, **Fix key** (Tuș onar) seçeneğini seçin ve ok tuşuna basın.

**2** Hangi cihaz için tuș onarmak istiyorsanız o cihazı seçin. SRU8008, bu cihaz markasının veritabanında olup olmadığını otomatik olarak kontrol eder.

**3 Cihazınızın markası veritabanında yer alıyorsa**, sinyali atamak istediğiniz tusu basılı tutun.

SRU8008, cihazınıza farklı sinyaller gönderir.

**4** Cihaz tepki verdiğinde tușa basmayı bırakın ve SRU8008'deki talimatları izleyin.

Tuș atanmıș ve onarılmıștır.

-veya-

**Cihazınızın markası veritabanında yer almıyorsa** veya **cihaz sinyallerden hiç birine tepki vermiyors**a, tușun sinyalini orijinal kumandadan kopyalayın:

**3** Kumandanın orijinal ve çalıșır durumda olduğundan emin olun.

**4** SRU8008 ve orijinal uzaktan kumandanızı așağıda gösterildiği șekilde tutun. 9

- **5** Onarmak istediğiniz tușu veya ekstra fonksiyonu seçin.
- **6** Ekstra fonksiyonları seçmek için:
	- **1** (MORE tușuna basın.
	- **2 Döner tekerlek** ile **fonksiyonu** seçin ve OR tușuna basın.
- **7** SRU8008'deki talimatları izleyin. Tuș kopyalanmıș ve onarılmıștır.

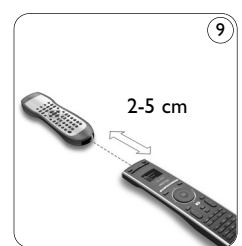

D **Not**

•

Așağıdakiler dıșında tüm tușlar onarılabilir:

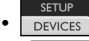

- MORE ACTIVITIES **DEVICES**
- •

### **4.1.3 Copy Volume (Ses ayarı kopyala)**

Cihazları ekledikten sonra, SRU8008 ses ayarlarını așağıdaki gibi otomatik olarak kopyalar:

- DVD, DVDR, VCR ve Uydu kutusu gibi **görüntü cihazlar**ı, **televizyonun** ses seviyesi tușlarını kullanırlar (bir televizyon yüklemiș olduğunuzu varsayarak).
- CD, MD, Teyp ve Radyo gibi **ses cihazları**, **Amplifikatörün** veya **Alıcının** ses seviyesi tușlarını kullanırlar (bir amplifikatör yüklemiș olduğunuzu varsayarak).

Kullanılan ses seviyesi tușlarını, örneğin Amplifikatörün veya DVD'nin ses seviyesi tușlarını kullanmak istediğinizde değiștirebilirsiniz.

### D **Notlar**

- **Copy Volume** fonksiyonu SRU8008'in varsayılan ses seviyesi ayarlarının üzerine yazar.
- **Copy Volume** veya **Fix a Key** seçeneğini kullanarak yaptığınız önceki ses seviyesi ayarları gider.
- Ses seviyesi kaynak cihazını sildiğinizde ses seviyesi ayarları da otomatik olarak silinir.

Ses seviyesi ayarlarını kopyalamak için:

- **1 Setup Devices** seçeneğine gidin, **Copy Volume**'u seçin ve tușuna basın.
- **2** Ses seviyesi tușlarını kopyalamak istediğiniz cihazı seçin (örneğin TV veya Amplifikatör).
- **3** Ses seviyesi tușlarını kopyalamak istediğiniz cihazı seçin (DVD veya Uydu kutusu).
- **4** Bir cihazdan diğerine ses seviyesi tușlarını kopyalamak istediğinizi onaylayın.

Ses seviyesi tușları kopyalanır.

### **4.1.4 Rename Device (Cihazı yeniden adlandır)**

Bir cihazı yeniden adlandırmak için:

- **1 Setup Devices** seçeneğine gidin, **Rename Device**'ı seçin ve tușuna basın.
- **2** Alfasayısal tușlarla yeni etiketi girin.

### D **Not**

**Clear** tușunu ve sol imleci kullanarak karakter silebilirsiniz.

**3** Yeni etiketi onaylayın. Cihaz yeniden adlandırılır.

### **Delete Device (Cihazı sil)**

Cihaz silmek için:

- **1 Setup Devices** seçeneğine gidin, **Delete Device**'ı seçin ve tușuna basın.
- **2** Silmek istediğiniz cihazı seçin.
- **3** Cihazı silmek istediğinizi onaylayın. Cihaz silinir.

### D **Not**

Silinen cihazın bașka bir yerde, örneğin bir aktivitede kullanılan tușları veya kopyaladığınız ses seviyesi tușları da silinir.

Yüklediğiniz aktiviteleri kontrol edin ve gerekiyorsa tekrar yükleyin. Bkz. '**Add Activity (Aktivite Ekle)**', sayfa 95.

Cihazlarınızın ses seviyesi tușlarını kontrol edin ve gerekirse yeniden yükleyin. Bkz. '**Copy Volume (Ses Ayarı Kopyala)**', sayfa 94.

### **4.2 Activities (Aktiviteler)**

### **4.2.1 Add Activity (Aktivite ekle)**

SRU8008'e aktiviteler ekleyebilirsiniz. Aktivite, SRU8008'in tek basıșla gönderebileceği çeșitli tuș basmalarından olușur.

Cihazlarınızın sinyallere doğru cevap vermesini sağlamak için, SRU8008 varsayılan olarak her tuș basıșı arasına **600 milisaniyelik gecikme** ekler. Bu varsayılan gecikmenin üzerine yazabilirsiniz.

- Cihazlarınızdan birinde, bir sonraki kızılötesi sinyali almadan önce **daha uzun bir gecikme** süresi gerekirse, **1, 3, 5, 10 veya 15 saniyelik** bir gecikme ekleyebilirsiniz.
- Bir aktivite için daha uzun bir tuș basma süresi gerekirse, **Hold last key** (son tușu tut) seçeneğini seçebilirsiniz.

### Aktivite eklemek için:

**1 Setup - Activities**'e gidin, **Add Activity**'yi seçin ve **CO** tusuna basın.

**2** Aktivite için kullanmak istediğiniz etiketi seçin. -veya-

Yeni bir etiket olușturmak için **Not in list**'i seçin

- **3** SRU8008'teki talimatları uygulayın.
	- **Döner tekerlekle bir cihaz** seçin, **12** tușuna basın ve aktiviteye eklemek için bir tușa basın.
	- **Döner tekerlekle 1, 3, 5, 10 veya 15 saniye** gecikme seçin ve ok tușuna basın.

-veya-

Döner tekerlekle **Hold last key**'i seçin ve OR tușuna basın.

TÜRKÇE

**4** Bașka bir aktivite olușturmak için 3. adımı tekrarlayın. Aktivite SRU8008'e eklenir.

Artık SRU8008 ile aktiviteyi çalıștırabilirsiniz:

ACTIVITIES tușuna basın, döner tekerlekle aktiviteyi seçin ve **ok** tușuna basın.

### **4.2.2 Rename Activity (Aktiviteyi yeniden adlandır)**

Bir aktiviteyi yeniden adlandırmak için:

- **1 Setup Activities**'e gidin, **Rename Activity**'yi seçin ve **QX** tușuna basın.
- **2** Alfasayısal tușlarla yeni etiketin metnini girin.
- D **Not**

**Clear** tușunu ve sol imleci kullanarak karakter silebilirsiniz.

**3** Yeni etiketi onaylayın. Aktivite yeniden adlandırılır.

### **4.2.3 Delete Activity (Aktiviteyi sil)**

Aktivite silmek için:

- **1 Setup Activities**'e gidin, **Delete Activity**'yi seçin ve **CO** tușuna basın.
- **2** Silmek istediğiniz aktiviteyi seçin.
- **3** Aktiviteyi silmek istediğinizi onaylayın. Aktivite silinir.

### **4.3 More Functions (Diğer fonksiyonlar)**

### **4.3.1 Add Function (Fonksiyon ekle)**

Bașka fonksiyonlar eklemek için:

- **1 Setup More functions**'a gidin, **Add Function**'ı seçin ve tușuna basın.
- **2** SRU8008'i ve orijinal uzaktan kumandayı gösterildiği șekilde yerleștirin. 10

**3** Fonksiyon eklemek istediğiniz cihazı seçin.

- **4** Ekstra seçenek için kullanmak istediğimiz fonksiyonu seçin.
- **5** Fonksiyonu orijinal uzaktan kumandanızdan kopyalamak için SRU8008'teki talimatları uygulayın.

Fonksiyon SRU8008'e eklenir.

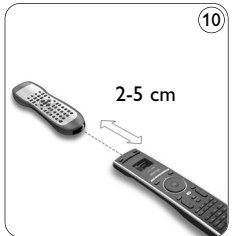

### **4.3.2 Rename Function (Fonksiyonu yeniden adlandır)** Ekstra fonksiyonu yeniden adlandırmak için:

**1 Setup - More functions**'a gidin, **Rename Function**'ı seçin ve tușuna basın.

- **2** Alfasayısal tușlarla yeni etiketin metnini girin.
- **3** Yeni etiketi onaylayın.

Fonksiyon yeniden adlandırılır.

### **4.3.3 Delete Function (Fonksiyon sil)**

Ekstra fonksiyon silmek için:

- **1 Setup More functions**'a gidin, **Delete Function**'ı seçin ve tușuna basın.
- **2** Fonksiyonunu silmek istediğiniz cihazı seçin.
- **3** Silmek istediğiniz fonksiyonu seçin.
- **4** Fonksiyonu silmek istediğinizi onaylayın. Fonksiyon silinir.

### **4.4 System Settings (Sistem ayarları)**

### **4.4.1 Backlight Time-Out (Arka aydınlatma zaman așımı)**

SRU8008 kullanılırken arka aydınlatma açıktır. 5 saniye sonra tekrar kapanır.

Bu zaman așımı süresini değiștirmek için:

- **1 Setup System Settings**'e gidin, **Backlight Time-Out**'u seçin ve ok tușuna basın.
- **2 Döner tekerlekle** tercih ettiğiniz arka aydınlatma zaman așımı süresini seçin: 3 saniye, 5 saniye, 10 saniye, 20 saniye.

**3** Yeni zaman așımı ayarını onaylayın. Arka aydınlatma zaman așımı değiștirilir.

### D**Not**

Arka aydınlatma zaman așımı süresi pillerin ömrünü etkiler; arka aydınlatma ne kadar uzun süre açık kalırsa, piller o kadar hızlı tükenir.

# **ÜRKÇE**

### **4.4.2 Key Backlight (Tuș aydınlatması)**

Tuș aydınlatmasını açmak ve kapatmak için:

- **1 Setup System Settings**'e gidin, **Key Backlight**'ı seçin ve tușuna basın.
- **2** Döner tekerlekle **On** veya **Off** seçeneğini seçin.
- **3** Yeni tuș aydınlatma ayarını onaylayın.

Tuș aydınlatma açılır veya kapanır.

SRU8008\_IFU\_Bundel 2 v05.qxd 03-12-2007 14:05 Pagina 98

### **4.4.3 Full Reset (Tamamen sıfırlama)**

SRU8008'i tamamen sıfırladığınızda, tüm yüklü cihazlar, aktiviteler ve diğer ayarlar silinir. Sıfırlamadan sonra, SRU8008'in yeniden yüklenmesi gerekir. SRU8008'i sıfırlamak için:

### **1 Setup - System Settings'e gidin, Full Reset'i seçin ve de tușuna** basın.

**2** Döner tekerlekle Yes'i seçin ve OR tușuna basın.

**3** Tekrar onaylamak için (**wax** tuşuna basın.

SRU8008 tüm ayarları siler ve Yükleme Sihirbazını yeniden bașlatır. Bu ișlem bir dakika kadar sürebilir.

### **4.5 Language (Dil)**

SRU8008'in dilini değiștirmek için:

- **1 Setup Language**'e gidin ve CR tușuna basın.
- **2 Döner tekerlekle** istediğiniz dili seçin: English, Français, Deutsch, Español, Italiano, Nederlands, Русский.
- **3** Yeni dili onaylayın. **Setup** menüsünde kullanılan dil değiștirilir.

### 5 Sık sorulan sorular

#### **Tușlar**

### **Bir veya birkaç düğme cihazımla neden çalıșmıyor?**

SRU8008'in veritabanında fonksiyonların tamamı yok veya tușun arkasındaki kod hatalı.

Orijinal uzaktan kulandanızdan sinyalini kopyalayarak tușu onarabilirsiniz. Bkz. '**Fix a Key (Tuș Onar)**', sayfa 93.

### **Yukarı, așağı, sol, sağ tușlarını ekran menüsü için nasıl kullanırım?**

SRU8008'deki **döner tekerlek**, kullanımı kolay, çok fonksiyonlu bir kontroldür:

- Döner tekerleği çevirirken, uzaktan kumandanızın ekranındaki farklı seçenekler arasında ilerlersiniz.
- Döner tekerleği yukarı, așağı, sola veya sağa iterken, o sırada kontrol etmekte olduğunuz cihazın (TV, DVD, VCR, vb) ekran menüsünde gezinirsiniz.

### **SRU8008'e ekstra fonksiyonları nasıl eklerim?** Bkz. '**Add Function (Fonksiyon Ekle)**', sayfa 96.

### **Marka**

SRU8008'te cihazımın markasını neden bulamıyorum? SRU8008'in veritabanında tüm markalar yoktur. Markanız listede yoksa:

- Orijinal uzaktan kumandanızdan tușları kopyalayabilirsiniz. Bkz. '**Fix a Key (Tuș Onar)**', sayfa 93. -veya-
- **Tam veritabanı araması** gerçekleștirmek için **Not in list**'i seçebilirsiniz. SRU8008 mevcut tüm kodları test eder. Bu ișlem 25 dakika kadar sürebilir.

### **Aktivite**

### **Bir aktiviteden diğerine geçebilir miyim?**

Hayır, bir aktivite seçiliyken, aynı veya bir bașka aktiviteyi seçemezsiniz. Listeden yeni bir aktivite seçmeden önce tüm cihazları kapatmanız gerekir.

### **Ses Seviyesi**

### **Ses seviyesi tușları neden düzgün çalıșmıyor?**

Cihazları ekledikten sonra, SRU8008 ses seviyesi tușlarını ve Sessiz tușunu așağıdaki gibi otomatik olarak kopyalar:

- DVD, DVDR, VCR ve Uydu kutusu gibi **görüntü cihazları**, **televizyonun** ses seviyesi tușlarını kullanır.
- CD, DMR ve Radyo gibi **ses cihazları**, **Amplifikatörün** veya **Alıcının** ses seviyesi tușlarını kullanırlar.

**Kaynak cihaz** (TV, Amplifier veya Alıcı) yüklemezseniz, ses seviyesi tușları ve Sessiz tușu çalıșmaz. Ses seviyesi tușlarını tanımlamak için:

- SRU8008'e kaynak cihazı yükleyebilirsiniz. Bkz. '**Add Device (Cihaz Ekle)**', sayfa 92.
- -veya-
- Bașka bir cihazı ses seviyesi tușlarını kopyalayabilirsiniz. Bkz. '**Copy Volume (Ses Ayarı Kopyala)**', sayfa 94.

#### **Piller**

### **Setup menüsüne neden giremiyorum?**

Pil düzeyi çok düșük olduğunda Setup menüsüne giremezsiniz. Pilleri yeni alkalin pillerle değiștirin.

### **SRU8008 neden artık uyanmıyor?**

Pil düzeyi fazla düșüktür. Pilleri yeni alkalin pillerle değiștirin.

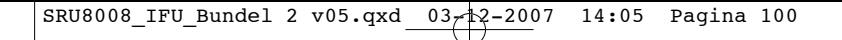

**Pilleri değiștirirken verilerim kaybolur mu?**

Hayır. Verileriniz saklanır.

### **SRU8008'te șarj edilebilir piller kullanabilir miyim?**

Kesinlikle evet. Bununla birlikte, șarj edilebilir pillerin alkalin pillere göre daha çabuk boșalabileceğini unutmayın.

### 6 Yardım gerektiğinde

Her șeyden önce bu Kullanım Talimatları'nı dikkatle okuyun.

SRU8008 kullanımı, kurulumu veya garantisi ile ilgili daha fazla sorunuz olduğunda bkz. www.philips.com/support.

İletișim bilgileri için bkz. www.philips.com/support. Operatörlerimizin, SRU8008'in düzgün çalıșıp çalıșmadığını belirlemenize yardımcı olabilmeleri için yardım hattımızı aradığınızda SRU8008'in yakında olduğundan emin olun.

Philips evrensel uzaktan kumandanızın model numarası SRU8008'dir. Kumandanız için doğru cihaz kodları için bkz. www.philips.com/URC.

Satın alma tarihi: ......../......../........ (gün/ay/yıl)

### WEEE Regulation

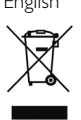

#### English **Disposal of your old product**

Your product is designed and manufactured with high quality materials and components, which can be recycled and reused.

When this crossed-out wheeled bin symbol is attached to a product it means the product is covered by the European Directive 2002/96/EC.

Please inform yourself about the local separate collection system for electrical and electronic products.

Please act according to your local rules and do not dispose of your old products with your normal household waste. The correct disposal of your old product will help prevent potential negative consequences for the environment and human health.

### Finnish **Vanhan tuotteen hävittäminen**

Tuotteesi on suunniteltu ja valmistettu laadukkaista materiaaleista ja komponenteista, jotka voidaan kierrättää ja käyttää uudelleen. Tuotteeseen kiinnitetty yliviivatun roskakorin kuva tarkoittaa, että tuote kuuluu Euroopan parlamentin ja neuvoston direktiivin 2002/96/EC soveltamisalaan. Ota selvää sähkölaitteille ja elektronisille laitteille tarkoitetusta kierrätysjärjestelmästä alueellasi. Noudata paikallisia sääntöjä äläkä hävitä vanhoja tuotteita tavallisen talousjätteen

mukana. Vanhojen tuotteiden hävittäminen oikealla tavalla auttaa vähentämään ympäristölle ja ihmisille mahdollisesti koituvia haittavaikutuksia

#### Norwegian **Avhending av gamle produkter**

Produktet er utformet og produsert i materialer og komponenter av høy kvalitet, som kan resirkuleres og brukes på nytt.

Når denne søppelbøtten med kryss på følger med et produkt, betyr det at produktet dekkes av det europeiske direktivet 2002/96/EU

Finn ut hvor du kan levere inn elektriske og elektroniske produkter til gjenvinning i ditt lokalmiljø.

Overhold lokale regler, og ikke kast gamle produkter sammen med husholdningsavfallet. Riktig avhending av de gamle produktene dine vil hjelpe til med å forhindre potensielle negative konsekvenser for miljøet og menneskers helse.

#### Portuguese **Eliminação do seu antigo produto**

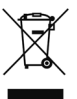

O seu produto foi desenhado e fabricado com matérias-primas e componentes de alta qualidade, que podem ser reciclados e reutilizados.

Quando este símbolo, com um latão traçado, está afixado a um produto significa que o produto é abrangido pela Directiva Europeia 2002/96/EC

Informe-se acerca do sistema de recolha selectiva local para produtos eléctricos e electrónicos.

Aja de acordo com os regulamentos locais e não descarte os seus antigos produtos com o lixo doméstico comum. A correcta eliminação do seu antigo produto ajuda a evitar potenciais consequências negativas para o meio ambiente e para a saúde pública.

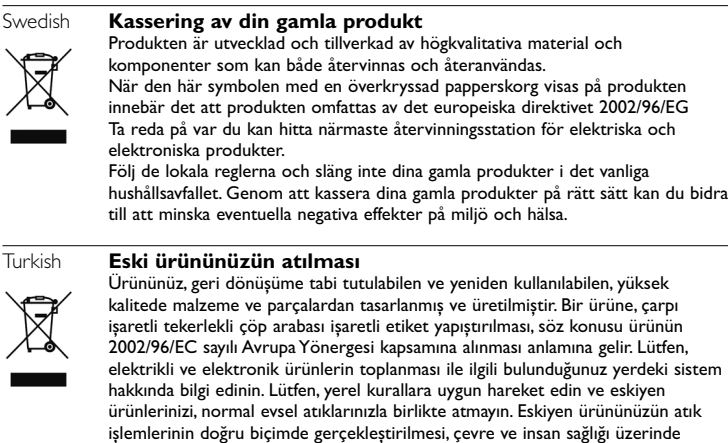

olumsuz etkilere yol açılmasını önlemeye yardımcı olacaktır.

### **Warranty**

For warranty information and product support please visit http://www.philips.com/welcome.

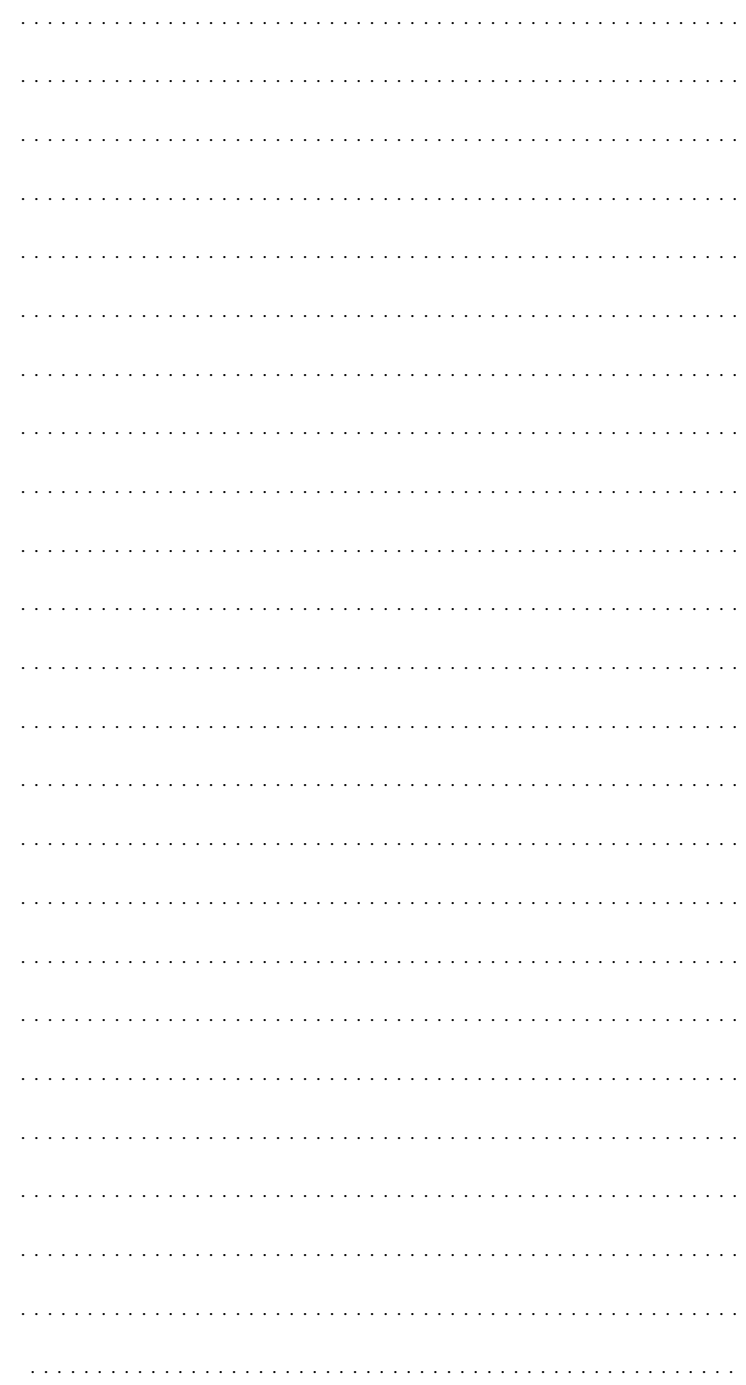

 $\oplus$ 

SRU8008\_IFU\_Bundel 2 v05.qxd 03-12-2007 14:05 Pagina 104

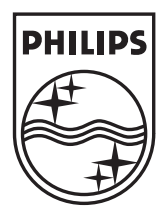

© Copyright 2007 Royal Philips Electronics, Interleuvenlaan 74-76, 3001 Leuven (Belgium) 3139 225 5469.1